### Datenschutzhinweise der mhplus Betriebskrankenkasse für die elektronische Patientenakte (ePA) sowie Pflichtinformationen gemäß § 343 Absatz 1 SGB V

### Inhalt

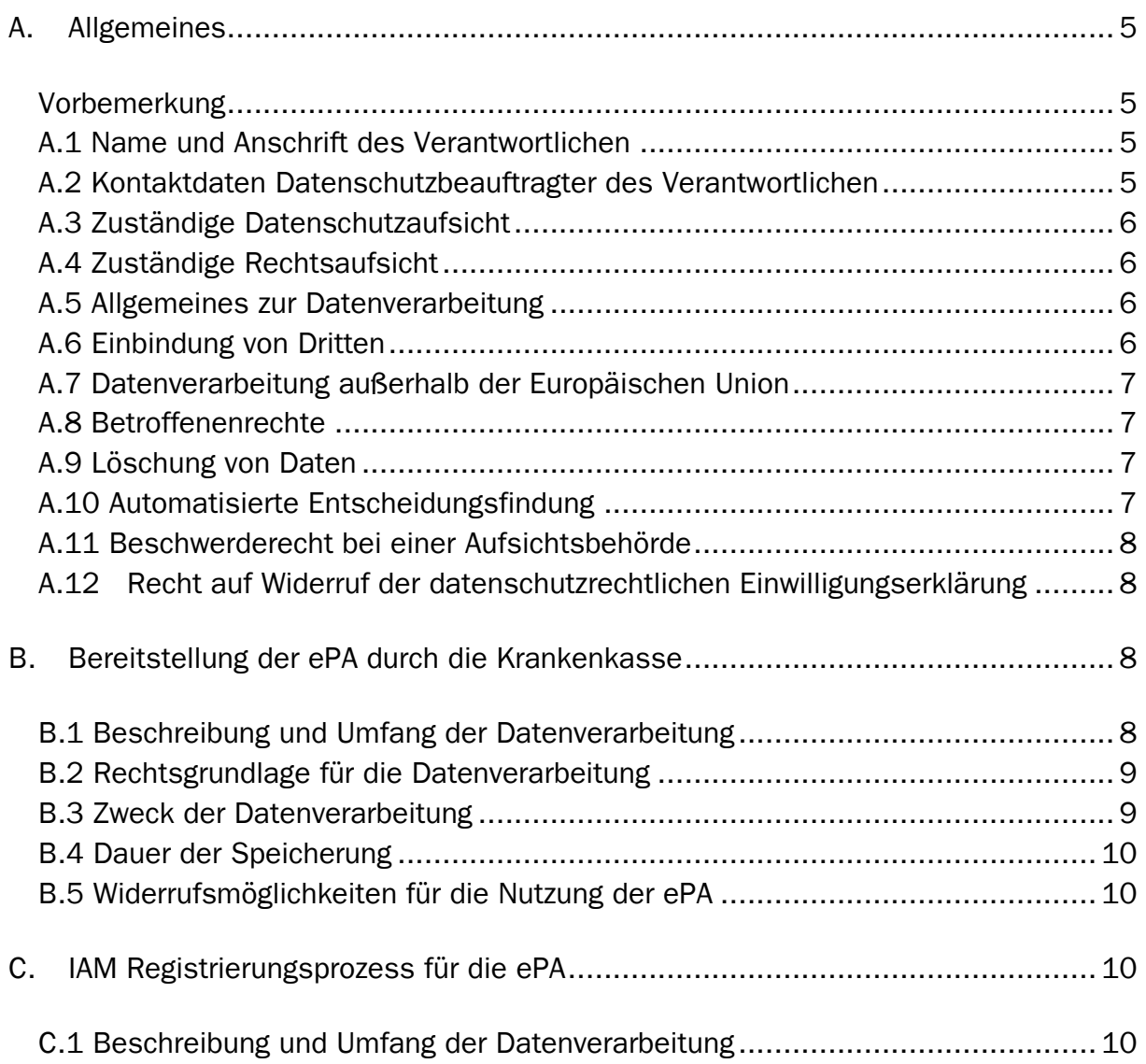

Datenschutzhinweise der mhplus Betriebskrankenkasse für die elektronische Patientenakte, inkl. der Pflichtinformationen gemäß § 343 Absatz 1 SGB V, Version 2.2 vom 13.12.2022

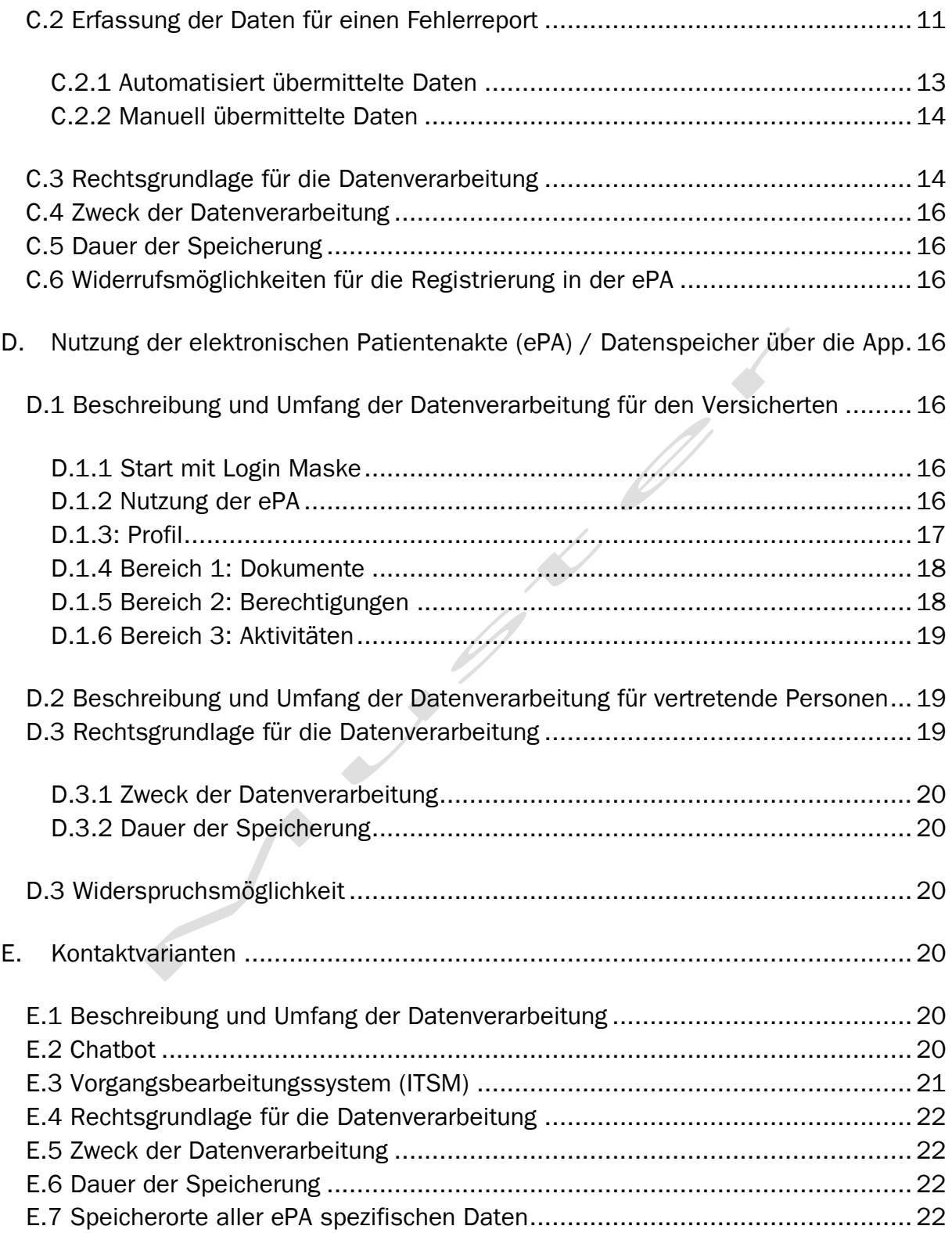

Datenschutzhinweise der mhplus Betriebskrankenkasse für die elektronische Patientenakte, inkl. der Pflichtinformationen gemäß § 343 Absatz 1 SGB V, Version 2.2 vom 13.12.2022

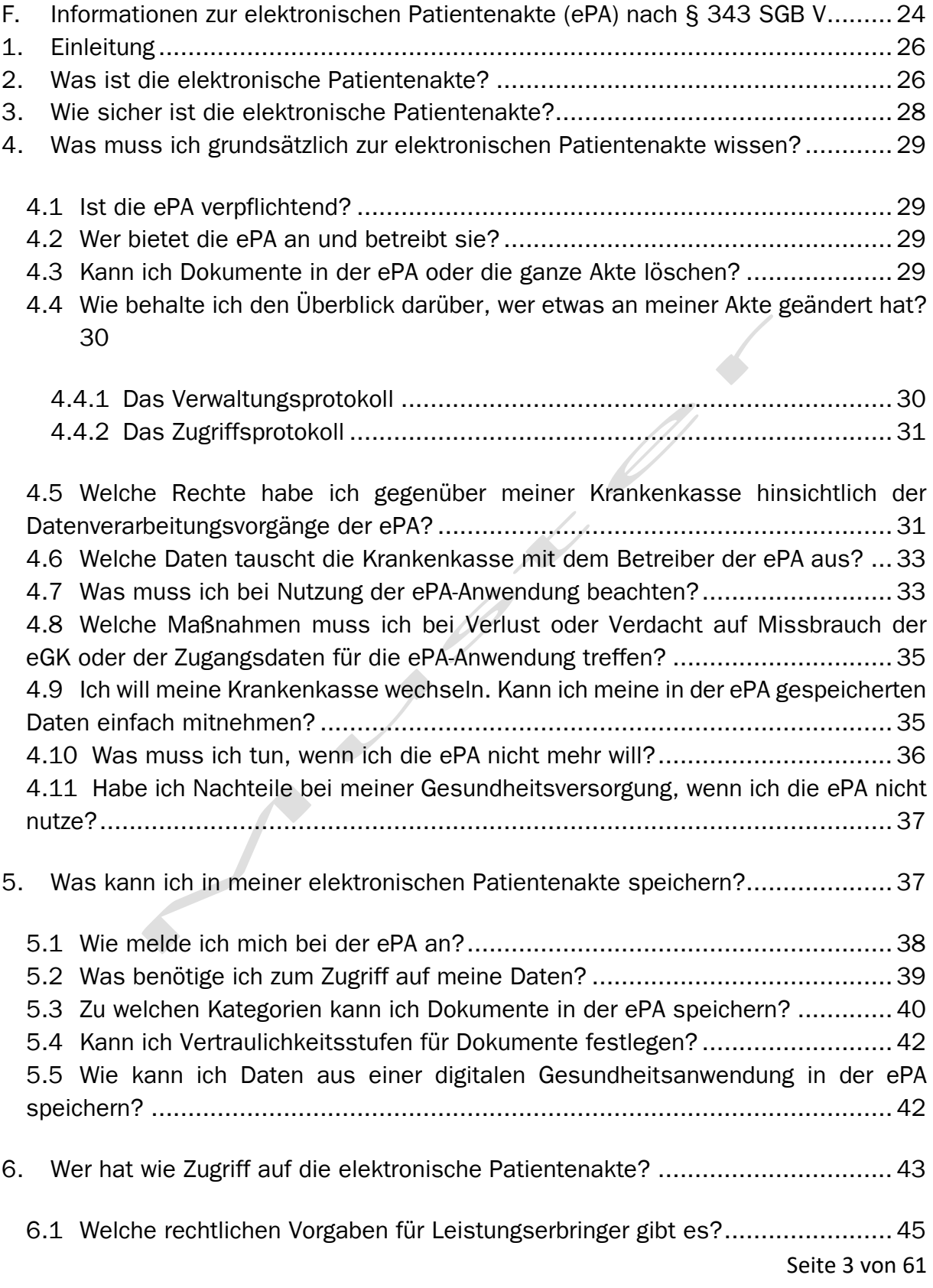

Datenschutzhinweise der mhplus Betriebskrankenkasse für die elektronische Patientenakte, inkl. der Pflichtinformationen gemäß § 343 Absatz 1 SGB V, Version 2.2 vom 13.12.2022

6.2 [Welcher Leistungserbringer darf auf welche Daten in der ePA zugreifen?](#page-45-0) ...... 46 6.3 [Wie funktioniert die Erteilung von Berechtigungen konkret?](#page-48-0) ......................... 49 6.4 [Wie berechtige ich eine an meiner Behandlung beteiligte](#page-49-0)  [Leistungserbringereinrichtung konkret?.............................................................](#page-49-0) 50

6.4.1 [Wie erteile ich Berechtigungen in der ePA-Anwendung?](#page-50-0) ......................... 51 6.4.2 [Wie erteile ich Berechtigungen ohne die ePA-Anwendung, wenn ich z.](#page-52-0) B. beim [Leistungserbringer vor Ort bin oder die ePA-Anwendung nicht nutze?................](#page-52-0) 53

7. [Wer muss Daten in meine elektronische Patientenakte einstellen, wenn ich es](#page-53-0)  wünsche? [..........................................................................................................](#page-53-0) 54 8. [Ich benötige Unterstützung bei der Nutzung der elektronischen Patientenakte. Was](#page-55-0)  kann ich tun? [.....................................................................................................](#page-55-0) 56 9. [Ich möchte eine elektronische Patientenakte führen, aber keine ePA-Anwendung](#page-56-0)  nutzen. Was bedeutet das für mich? [....................................................................](#page-56-0) 57 10. [Welche weiteren Möglichkeiten bieten mir die](#page-57-0) ePA und die ePA-Anwendungen meiner Krankenkasse? [.......................................................................................](#page-57-0) 58

- 10.1 [Direkter Zugriff auf das nationale Gesundheitsportal aus der ePA-Anwendung](#page-58-0) [59](#page-58-0)
- 10.2 [Freigabe der Daten für die Forschung \(voraussichtlich ab dem 01. Juli 2024\)](#page-58-1) [59](#page-58-1)

10.3 [Nutzung eines Sofortnachrichten-Dienstes über die ePA-Anwendung](#page-58-2)  [\(voraussichtlich ab dem 01. August 2024\)........................................................](#page-58-2) 59

- 10.4 [Weitere Funktionen der ePA \(voraussichtlich ab dem 01. Oktober 2024\)](#page-58-3) .... 59
- 10.5 [Daten zur pflegerischen Versorgung \(voraussichtlich ab dem 01. Januar 2024\)](#page-59-0) [60](#page-59-0)

10.6 [Abgabe und Zugriff auf Ihre Erklärung zur Organ-](#page-59-1) und Gewebespende [\(voraussichtlich im Laufe der Jahre 2023 oder 2024\)](#page-59-1) ........................................ 60

Datenschutzhinweise der mhplus Betriebskrankenkasse für die elektronische Patientenakte, inkl. der Pflichtinformationen gemäß § 343 Absatz 1 SGB V, Version 2.2 vom 13.12.2022

### <span id="page-4-0"></span>A. Allgemeines

Die Informationen zur elektronischen Patientenakte (ePA) nach § 343 SGB V sind im Abschnitt F dieses Dokumentes ausführlich beschrieben.

### <span id="page-4-1"></span>Vorbemerkung

Im Sinne einer besseren Lesbarkeit und einem vereinfachtem Bearbeitungsverfahren wurde die gendergerechte Ansprache durch die einheitliche Verwendung der Formulierungen:

- "Versicherter"
- "Vertreter"

ersetzt. Mit der Benutzung dieser Begriffe sind immer ohne Einschränkung alle Geschlechter gemeint.

### <span id="page-4-2"></span>A.1 Name und Anschrift des Verantwortlichen

Der Verantwortliche im Sinne von §§ 341 Abs. 4 Satz 1, 307 Abs. 4 SGB V in Verbindung mit Art. 4 Ziffer 7 der Datenschutz-Grundverordnung ist die:

mhplus Krankenkasse Franckstr. 8 71636 Ludwigsburg Tel.: 07141 9790-0 Fax: 07141 9790-113 info@mhplus.de

### <span id="page-4-3"></span>A.2 Kontaktdaten Datenschutzbeauftragter des Verantwortlichen

Ralf Franz Franckstr. 8 71636 Ludwigsburg Tel.: 0714 9790-9968

Datenschutzhinweise der mhplus Betriebskrankenkasse für die elektronische Patientenakte, inkl. der Pflichtinformationen gemäß § 343 Absatz 1 SGB V, Version 2.2 vom 13.12.2022

Fax: 07141 9790-449968

Ralf.Franz@mhplus.de

### <span id="page-5-0"></span>A.3 Zuständige Datenschutzaufsicht

Der/Die Bundesbeauftragte für den Datenschutz und die Informationsfreiheit Graurheindorferstraße 153 53117 Bonn Telefon: +49 (0)228 997799-0 Fax: +49 (0)228 997799-5550 E-Mail: [poststelle@bfdi.bund.de](mailto:poststelle@bfdi.bund.de)

### <span id="page-5-1"></span>A.4 Zuständige Rechtsaufsicht

Bundesamt für Soziale Sicherung Friedrich-Ebert-Allee 38 53113 Bonn Telefon: +49 (0)228-619-0 Telefax +49 (0)228619-1870

### <span id="page-5-2"></span>A.5 Allgemeines zur Datenverarbeitung

Wir verarbeiten personenbezogene Daten unserer Versicherten, soweit dies zur Bereitstellung bzw. Nutzung einer funktionsfähigen ePA erforderlich ist. Sofern die Verarbeitung personenbezogener Daten unserer Versicherten auf der Grundlage einer Einwilligung geschieht, erfolgt dies aufgrund einer dahingehenden gesetzlichen Verpflichtung aus dem SGB V. Eine Bereitstellung der ePA für unsere Versicherten ohne deren Einwilligung ist gesetzlich nicht zugelassen.

Die Nutzung der ePA ist für unsere Versicherten freiwillig. Ihnen entsteht kein Nachteil, sofern sie sich gegen die Nutzung der ePA entscheiden.

### <span id="page-5-3"></span>A.6 Einbindung von Dritten

Wir geben Daten unserer Versicherten grundsätzlich nicht an Dritte weiter. Wir setzen verschiedene technische Dienstleister ein, um unseren Versicherten die ePA bereitstellen zu können. Hierbei handelt es sich ausschließlich um Unternehmen der

Datenschutzhinweise der mhplus Betriebskrankenkasse für die elektronische Patientenakte, inkl. der Pflichtinformationen gemäß § 343 Absatz 1 SGB V, Version 2.2 vom 13.12.2022

BITMARCK Unternehmensgruppe. In diesem Zusammenhang kann es vorkommen, dass ein solcher technischer Dienstleister Kenntnis von personenbezogenen Daten erhält. Wir wählen diese Dienstleister sorgfältig aus und treffen alle datenschutzrechtlich erforderlichen Maßnahmen für eine zulässige Datenverarbeitung. Die beauftragen Dienstleister sind ebenfalls verpflichtet, alle datenschutzrechtlichen Maßnahmen einzuhalten und werden im Rahmen einer Vereinbarung zur Auftragsverarbeitung (AV) verpflichtet.

### <span id="page-6-0"></span>A.7 Datenverarbeitung außerhalb der Europäischen Union

Eine Verarbeitung der Daten unserer Versicherten außerhalb der europäischen Union findet nicht statt.

### <span id="page-6-1"></span>A.8 Betroffenenrechte

Unsere Versicherten haben das Recht auf Auskunft über die sie betreffenden personenbezogenen Daten. Diesbezüglich können sich unsere Versicherten jederzeit an uns wenden.

Unsere Versicherten haben das Recht auf Berichtigung oder Löschung, oder auf Einschränkung der Verarbeitung, soweit ihnen dieses Recht gesetzlich zusteht.

Unsere Versicherten haben ein Widerspruchsrecht gegen die Verarbeitung der personenbezogenen Daten im Rahmen der gesetzlichen Vorgaben.

Unsere Versicherten haben ein Recht auf Datenübertragbarkeit im Rahmen der gesetzlichen Vorgaben.

### <span id="page-6-2"></span>A.9 Löschung von Daten

Wir löschen die ePA unseres Versicherten grundsätzlich dann, wenn kein Erfordernis für eine weitere Speicherung besteht. Ein Erfordernis kann insbesondere dann bestehen, wenn die Daten noch benötigt werden, um die ePA für unsere Versicherten weiterhin bereitstellen zu können. Im Falle von gesetzlichen Aufbewahrungspflichten kommt eine Löschung erst nach Ablauf der jeweiligen Aufbewahrungspflicht in Betracht.

### <span id="page-6-3"></span>A.10 Automatisierte Entscheidungsfindung

Datenschutzhinweise der mhplus Betriebskrankenkasse für die elektronische Patientenakte, inkl. der Pflichtinformationen gemäß § 343 Absatz 1 SGB V, Version 2.2 vom 13.12.2022

Wir setzen keine Verarbeitungsvorgänge ein, die auf einer automatisierten Entscheidungsfindung einschließlich Profiling gem. Art. 22 DSGVO beruhen.

### <span id="page-7-0"></span>A.11 Beschwerderecht bei einer Aufsichtsbehörde

Unsere Versicherten haben das Recht, sich über die Verarbeitung personenbezogener Daten bei einer der Ziffer A.3 und A.4 genannten Aufsichtsbehörden zu beschweren.

### <span id="page-7-1"></span>A.12 Recht auf Widerruf der datenschutzrechtlichen Einwilligungserklärung

Unseren Versicherten steht das Recht zu, ihre datenschutzrechtlichen Einwilligungserklärungen jederzeit zu widerrufen. Der Widerruf kann wie folgt erklärt werden: Gegenüber der Krankenkasse jederzeit schriftlich oder auf elektronischem Weg über die ePA-App ohne Angabe von Gründen.

Durch den Widerruf der Einwilligung wird die Rechtmäßigkeit, der aufgrund der Einwilligung bis zum Widerruf erfolgten Verarbeitung, nicht berührt.

### <span id="page-7-2"></span>B. Bereitstellung der ePA durch die Krankenkasse

### <span id="page-7-3"></span>B.1 Beschreibung und Umfang der Datenverarbeitung

Nach Erteilung der ausdrücklichen schriftlichen oder elektronischen (über die ePA-App) Einwilligung unseres Versicherten legen wir eine individuelle und ausschließlich von unserem Versicherten verwendete elektronische Patientenakte (ePA) an, welche unser Versicherter eigenständig souverän und autonom verwalten und verwenden kann. Ein Versicherter kann in seiner ePA eine oder mehrere vertretende Personen, hinzufügen, siehe hierzu Kapitel D2.

Bei der Bereitstellung der ePA werden folgende personenbezogene Daten unseres Versicherten verarbeitet:

- + Art und Nummer eines amtlichen Ausweisdokuments:
	- + Aufenthaltstitel
	- + oder Personalausweis
	- + oder Reisepass
- + Anzahl der aktiven elektronischen Gesundheitskarten (eGK). Die Anzahl der aktiven eGK, die dem identifizierten Versicherten im eGK-System zugeordnet

Datenschutzhinweise der mhplus Betriebskrankenkasse für die elektronische Patientenakte, inkl. der Pflichtinformationen gemäß § 343 Absatz 1 SGB V, Version 2.2 vom 13.12.2022

> sind. Eine Karte gilt dabei im eGK-System als aktiv, wenn sie weder gesperrt oder logisch gelöscht ist. In der Regel ist immer nur eine eGK aktiv.

- + Name, Vorname
- + Geburtsdatum des Versicherten
- + Versichertenart (z. B.: Mitglied, Familienversicherter, Rentner)
- + Beginn und Ende Versicherungsverhältnis
- + IdentDataTime (Zeitstempel für die vollzogene Identifizierung des Versicherten)
- + Schutzklasse für die Identifikation (mit oder ohne eGK)
- + Identifizierungsverfahren (z. B. in der Filiale oder Postident)
- + Meldeadresse: Länderkennzeichen, PLZ, Ort; Straße, Hausnummer;
- + Ende der Registrierung / Ja oder Nein
- + Zeitpunkt Registrierungsbeginn
- + Titel
- + Namenszusatz
- + Vorsatzwort (z. B.: "von", "de", "van")
- + Geschlecht
- + VIP Kennzeichen
- + ICCSN (Kartenkennnummer auf der Rückseite der eGK)
- + istNfcEgk (Dieser Wert gibt an, ob die im Aufruf bezeichnete eGK für "Near Field Communication" (NFC) ausgerüstet ist.)
- + istPinBriefVersandt (Dieser Wert gibt an, ob zu der im Aufruf bezeichneten eGK ein PIN-Brief versandt wurde.)
- + pinBriefVersandDatum (Zeitpunkt zu dem der PIN-Brief-Versand dem KAMS (Kartenanwendungs-managementsystem) gemeldet wurde.)

### <span id="page-8-0"></span>B.2 Rechtsgrundlage für die Datenverarbeitung

Rechtsgrundlage für die Erstellung der ePA ist die Einwilligung unseres Versicherten gemäß Art. 6 Abs. 1 lit. a DSGVO i.V.m. §§ 342 Abs. 1, 344 Abs. 1 Satz 1 SGB V.

### <span id="page-8-1"></span>B.3 Zweck der Datenverarbeitung

Zweck der Datenverarbeitung ist die Bereitstellung der ePA gemäß den gesetzlichen Vorgaben nach SGB V. In diesem Zusammenhang bedarf es der Zuordnung einer konkreten ePA zu unserem Versicherten.

Datenschutzhinweise der mhplus Betriebskrankenkasse für die elektronische Patientenakte, inkl. der Pflichtinformationen gemäß § 343 Absatz 1 SGB V, Version 2.2 vom 13.12.2022

### <span id="page-9-0"></span>B.4 Dauer der Speicherung

Die Daten werden gelöscht, sobald sie für die Erreichung des Zweckes ihrer Erhebung nicht mehr erforderlich sind und keine Aufbewahrungspflichten mehr bestehen.

### <span id="page-9-1"></span>B.5 Widerrufsmöglichkeiten für die Nutzung der ePA

Unser Versicherter kann seine Einwilligung zur Bereitstellung der ePA jederzeit widerrufen und gegenüber der mhplus Betriebskrankenkasse die Löschung der ePA verlangen. Der Versicherte erklärt den Widerruf durch Entfernen des gesetzten Bestätigungshakens, schriftlich oder persönlich in einer unserer Geschäftsstellen.

### <span id="page-9-2"></span>C. IAM Registrierungsprozess für die ePA

Die in den nachfolgenden Abschnitten beschriebenen Datenverarbeitungsprozesse sind zur Bereitstellung der ePA zwingend erforderlich.

### <span id="page-9-3"></span>C.1 Beschreibung und Umfang der Datenverarbeitung

Zur rechtssicheren Einrichtung für die Bereitstellung einer ePA- für unseren Versicherten ist es erforderlich, ein Verifikations-Verfahren durchzuführen, um zu überprüfen, ob die Person, die sich für eine ePA registriert auch tatsächlich unser Versicherter ist. Diese Prozessabläufe sind nachfolgend beschrieben:

- 1. Schritt: Der Versicherte installiert die ePA App und startet diese.
- 2. Schritt: Der Versicherte klickt den Funktionsbutton "Los geht`s" an.
- 3. Schritt: Der Versicherte klickt, wenn bereits ein Benutzerkonto besteht, auf "Anmelden bei der mhplus Betriebskrankenkasse", oder muss sich zuerst

über den Funktionsbutton "Registrieren" ein Benutzerkonto anlegen.

- 4. Schritt: Um mit der Registrierung zu starten, klickt der Kunde auf "Jetzt loslegen"
- 5. Schritt: Der Versicherte gibt die folgenden Daten, gemäß der vorgegebenen Felder ein:
	- E-Mail-Adresse
	- Versichertennummer
	- PLZ

Datenschutzhinweise der mhplus Betriebskrankenkasse für die elektronische Patientenakte, inkl. der Pflichtinformationen gemäß § 343 Absatz 1 SGB V, Version 2.2 vom 13.12.2022

- Auswahl eines individuellen Passwortes
- Passwort Wiederholung
- Eingabe der letzten 6 Stellen der Kennnummer der eGK (ICCSN)
- 6. Schritt: Der Versicherte bestätigt in der Checkbox, die Akzeptanz der Nutzungsbedingungen IAM sowie die Akzeptanz der Einwilligung IAM, um die Registrierung abzuschließen.
- 7. Schritt Der Versicherte muss die E-Mail-Adresse bestätigen und muss dafür in der versendeten E-Mail den Link aufrufen, um fortfahren zu können.
- 8. Schritt Der Versicherte legt einen App-Code als weiteres Sicherheitsmerkmal fest.
- 9. Schritt Der Versicherte kann die biometrische Anmeldung aktivieren.
- 10. Schritt Es wird die Identität überprüft mit einem der zur Verfügung gestellten Verfahren.
- 11. Schritt Patientenakte einrichten
	- Ohne meine Gesundheitskarte
	- Mit meiner Gesundheitskarte
- 12. Schritt Gerät und App verknüpfen
	- Eine Gerätebindung, das heißt die App mit dem Gerät zu verknüpfen, ist entsprechend der Sicherheitsvorgaben notwendig.
- 13. Schritt Im Anschluss wird dem Versicherten die Freigabe zur Nutzung angezeigt und damit sind die Voraussetzungen für die Einrichtung der ePA abgeschlossen.

Beim Registrierungsverfahren werden vorstehende Daten in einem technischen Container temporär gespeichert.

Nach Verifikation der eingegebenen Daten durch die mhplus Betriebskrankenkasse wird der Versicherte als Nutzer der ePA angelegt und zur Nutzung freigeschaltet. Der Versicherte erhält hierzu eine Bestätigung der mhplus Betriebskrankenkasse.

### <span id="page-10-0"></span>C.2 Erfassung der Daten für einen Fehlerreport

Wir benötigten die im Folgenden aufgeführten Informationen, wenn ein Versicherter einen Fehler meldet und die Ursache analysiert werden muss.

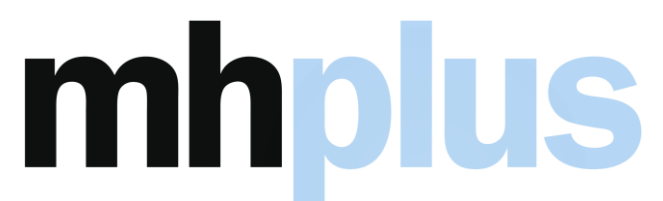

Datenschutzhinweise der mhplus Betriebskrankenkasse für die elektronische Patientenakte, inkl. der Pflichtinformationen gemäß § 343 Absatz 1 SGB V, Version 2.2 vom 13.12.2022

> $\frac{1}{2}$

Datenschutzhinweise der mhplus Betriebskrankenkasse für die elektronische Patientenakte, inkl. der Pflichtinformationen gemäß § 343 Absatz 1 SGB V, Version 2.2 vom 13.12.2022

### <span id="page-12-0"></span>C.2.1 Automatisiert übermittelte Daten

Für die ePA Apps für IOS und Android sowie die Desktop App wird im Fehlerfall einen Report erstellt und dieser wird automatisch an das Business Service Management (BSM) versendet.

Daten Wert Beispiel **DEVICE** bezogene Daten Family Model Architecture Battery Level **Orientation** Memory Capacity **Simulator** Boot Time Timezone archs battery\_temperature brand charging connection\_type language low\_memory manufacturer online screen\_density screen\_dpi screen\_height\_pixels screen\_resolution screen\_width\_pixels Nokia Nokia 4.2 (QKQ1.191008.001) arm64-v8a 100% Portrait Total: 2.8 GB / Free: 1.4 GB Total: 20.2 GB / Free: 17.0 GB False 2021-08-18T07:29:28.162Z Europe/Amsterdam [arm64-v8a, armeabi-v7a, armeabi] 31. Aug Nokia True Wifi de\_DE False HMD Global **True** 1.875 300 1370 1370x720 720 APP bezogene Daten Start Time 2021-08-18T07:52:25.904Z Bundle ID com.rise\_world.epa.integration.debug Bundle Name lePA  $Version$  1.2.0 Build 123070 **OPERATING** SYSTEM Name Android Version 10 (00EEA\_2\_290) Kernel Version | 4.9.186-perf+ Rooted No

Diese übermittelten Daten werden ausschließlich zur Fehlerbehebung analysiert.

Datenschutzhinweise der mhplus Betriebskrankenkasse für die elektronische Patientenakte, inkl. der Pflichtinformationen gemäß § 343 Absatz 1 SGB V, Version 2.2 vom 13.12.2022

### <span id="page-13-0"></span>C.2.2 Manuell übermittelte Daten

Für die ePA Apps für IOS und Android sowie die Desktop App wird im Fehlerfall einen Report erstellt. Zusätzlich zu dem automatisiert übermittelten Report können Nutzer die folgenden Daten manuell an das Business Service Management (BSM) versenden.

Die folgenden Informationen können zusätzlich im Fehlerfall an das BSM übermittelt werden. Diese übermittelten Daten werden ausschließlich zur Fehlerbehebung analysiert.

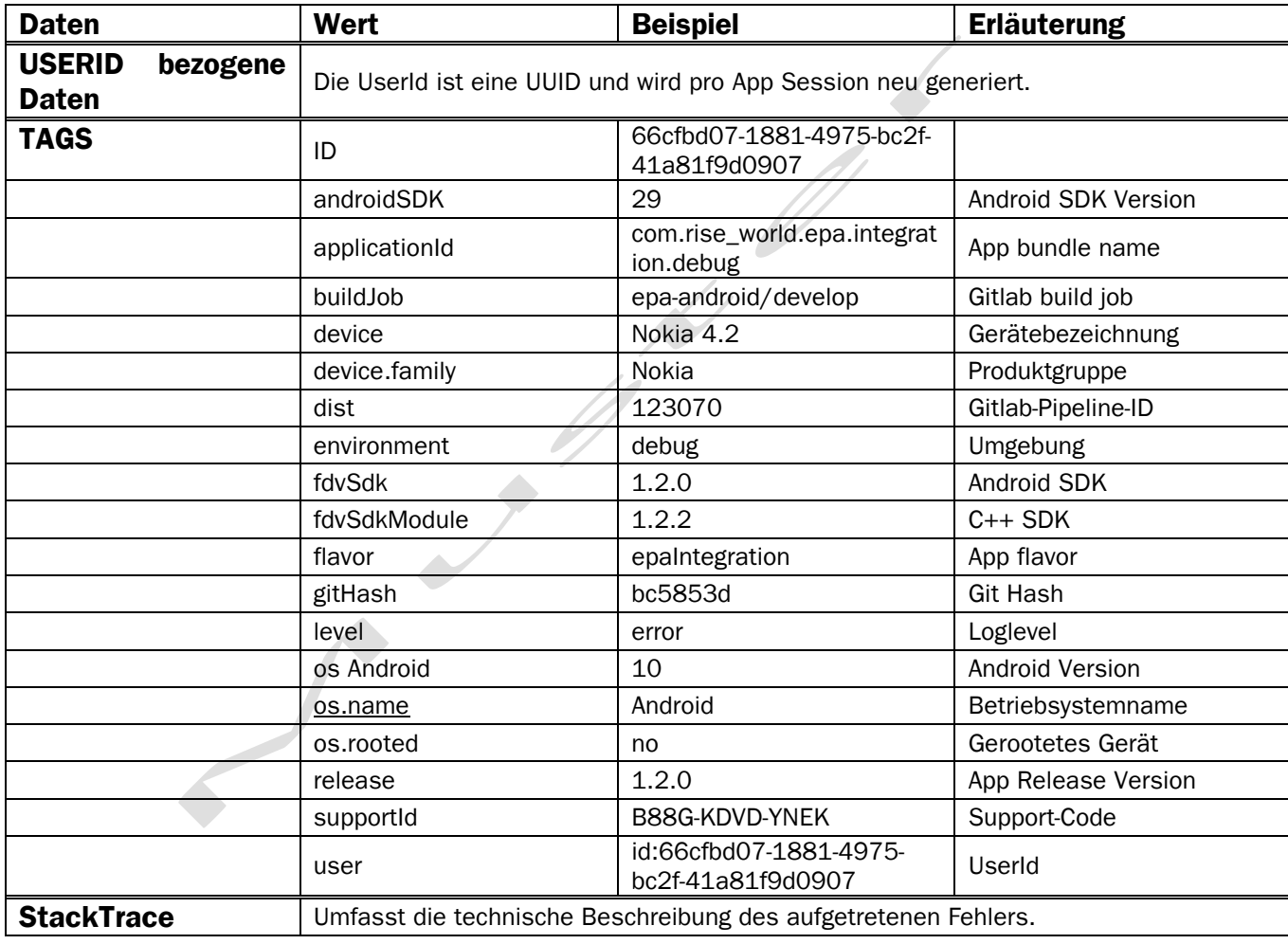

### <span id="page-13-1"></span>C.3 Rechtsgrundlage für die Datenverarbeitung

Datenschutzhinweise der mhplus Betriebskrankenkasse für die elektronische Patientenakte, inkl. der Pflichtinformationen gemäß § 343 Absatz 1 SGB V, Version 2.2 vom 13.12.2022

Rechtsgrundlage für den IAM Registrierungsprozess der ePA und die hierbei verarbeiteten Daten ist die Einwilligung unseres Versicherten nach Art. 6 Abs. 1 lit. a DSGVO i.V.m. §§ 342 Abs. 1, 344 Abs. 1 Satz 1 SGB V.

 $\int$ 

Datenschutzhinweise der mhplus Betriebskrankenkasse für die elektronische Patientenakte, inkl. der Pflichtinformationen gemäß § 343 Absatz 1 SGB V, Version 2.2 vom 13.12.2022

### <span id="page-15-0"></span>C.4 Zweck der Datenverarbeitung

Zweck der Datenverarbeitung ist die rechtssichere Identifikation des Versicherten sowie die Verhinderung von Daten- und Identitätsmissbrauch.

### <span id="page-15-1"></span>C.5 Dauer der Speicherung

Die Daten werden gelöscht, sobald sie für die Erreichung des Zweckes ihrer Erhebung nicht mehr erforderlich sind und keine Aufbewahrungspflichten mehr bestehen. Dies ist der Fall, wenn die ePA gekündigt und final gelöscht wurde.

### <span id="page-15-2"></span>C.6 Widerrufsmöglichkeiten für die Registrierung in der ePA

Die unter diesem Abschnitt beschriebenen Datenverarbeitungen sind zur Registrierung der ePA zwingend erforderlich. Unser Versicherter kann seine Einwilligung zur Registrierung der ePA gleichwohl jederzeit widerrufen und gegenüber uns die Löschung der ePA verlangen. Hierzu muss der Versicherte in der ePA-App seine Einwilligung widerrufen oder den Widerruf schriftlich an uns senden.

### <span id="page-15-3"></span>D. Nutzung der elektronischen Patientenakte (ePA) / Datenspeicher über die App

### <span id="page-15-4"></span>D.1 Beschreibung und Umfang der Datenverarbeitung für den Versicherten

### <span id="page-15-5"></span>D.1.1 Start mit Login Maske

Der Versicherte startet die App, nach erfolgter Registrierung und Identifizierung. Zuerst erscheint die Login Maske, in die der Versicherte seine Zugangsdaten (Versichertennummer und Passwort sowie App-Code) eingibt.

### <span id="page-15-6"></span>D.1.2 Nutzung der ePA

Beim ersten Start der Anwendung erhält der Versicherte einen ersten Überblick über seine Patientenakte.

Auf der "Willkommen"-Seite kann der Versicherte seine Patientenakte öffnen, zudem kann er über "Weitere Patientenakten" für seine Patientenakte ihn

Datenschutzhinweise der mhplus Betriebskrankenkasse für die elektronische Patientenakte, inkl. der Pflichtinformationen gemäß § 343 Absatz 1 SGB V, Version 2.2 vom 13.12.2022

vertretende Personen, das heißt einen oder mehrere Vertreter, benennen und diese freischalten.

In der Patientenakte in der Ansicht "Übersicht" kann der Nutzer über das Profilbild auf sein Profil zugreifen, zudem sieht er die folgenden Bereiche:

- 1. Bereich Dokumente
- 2. Bereich Berechtigungen
- 3. Bereich Aktivitäten

Nach der Erläuterung zu "Profil" werden die Bereiche in den Kapiteln D1.4 bis D1.6 kurz dargestellt. Der Versicherte kann in jedem Bereich verschiedene Aktionen durchführen.

### <span id="page-16-0"></span>D.1.3: Profil

Über das Profilbild gelangt der Versicherte in diese Ansicht und kann dort seine Einstellungen verwalten und zum Beispiel seine Zugangsdaten ändern. Zudem kann er unter Informationen auf die folgenden Menüpunkte zugreifen

- a. Über die ePA
- b. Interaktive App-Demo
- c. Kontakt
- d. Hilfe
- e. Sicherheitshinweise
- f. Hinweise zur Datenerfassung
- g. Zusatzfunktionen
- h. App-Bericht senden

sowie unter "Rechtliche Hinweise" auf

- i. Lizenzen Dritter
- j. Impressum
- k. Datenschutzerklärung

Zusätzlich steht die Information zur aktuell genutzte App Version bereit.

Datenschutzhinweise der mhplus Betriebskrankenkasse für die elektronische Patientenakte, inkl. der Pflichtinformationen gemäß § 343 Absatz 1 SGB V, Version 2.2 vom 13.12.2022

### <span id="page-17-0"></span>D.1.4 Bereich 1: Dokumente

Dokumente können durch den Versicherten selbst oder von durch den Versicherten berechtigen Leistungserbringern in die Patientenakte eingestellt werden. Bestimmte medizinische Daten können ausschließlich von Leistungserbringer in die elektronische Patientenakte eingestellt werden, sogenannte medizinische Informationsobjekte (MIO). Zum Beispiel gehören hierzu der Impfpass, der Mutterpass oder der Zahnbonus.

Im Bereich Dokumente sieht der Versicherte in seiner Patientenakte eine Ansicht aller von ihm oder von Dritten hochgeladenen Dokumente. Es stehen die folgenden Aktionen zur Verfügung:

- Suche, Filtern und Sortieren
- Dokumente hochladen und hinzufügen
- Import von Dokumenten aus dritter Quelle

Der Versicherte kann die eingestellten Dokumente ansehen, herunterladen und anschließend ausdrucken. Auch können die Dokumente vom Versicherten gelöscht werden.

### <span id="page-17-1"></span>D.1.5 Bereich 2: Berechtigungen

In dieser Ansicht sind die folgenden Informationen und Funktionen enthalten.

Für Praxen und Einrichtungen:

• Der Versicherte kann zunächst über "hinzufügen" Berechtigungen für Praxen und Einrichtungen vergeben

Wenn Berechtigungen für Praxen und Einrichtungen vergeben sind:

- Welche Berechtigungen wurden durch den Versicherten schon vergeben.
- Es können Berechtigungen bearbeitet oder neu eingerichtet werden.

Wenn der Versicherte eine vertretende Person eingerichtet hat

• Welche vertretenden Personen eingerichtet sind

Datenschutzhinweise der mhplus Betriebskrankenkasse für die elektronische Patientenakte, inkl. der Pflichtinformationen gemäß § 343 Absatz 1 SGB V, Version 2.2 vom 13.12.2022

- Es können weitere vertretende Personen hinzugefügt werden
- Die Möglichkeit zur Bearbeitung

Der Versicherte kann die Krankenkasse berechtigen, die Leistungsdaten in die Patientenakte einzustellen.

### <span id="page-18-0"></span>D.1.6 Bereich 3: Aktivitäten

Der Versicherte kann in diesem Bereich alle bislang erfolgten Zugriffe auf sein Aktenkonto einsehen.

Hier kann der Versicherte feststellen, welcher Leistungserbringer oder vertretende Personen wann welche Dokumente eingestellt oder auf diese zugegriffen haben.

Es werden die Daten gespeichert, die der Versicherte in seine digitale Patientenakte einstellt, bzw. die von Dritten dorthin hochgeladen werden. Hierbei kann es sich auch um Gesundheitsdaten nach Artikel 9 der DSGVO handeln.

### <span id="page-18-1"></span>D.2 Beschreibung und Umfang der Datenverarbeitung für vertretende Personen

Versicherte können für Ihre Patientenakte einen oder mehrere vertretende Personen berechtigen. Die vertretende Person nutzt die eigene ePA-App seiner Krankenkasse zur Wahrnehmung der Vertretung. Bei der Einrichtung wird der Name, die E-Mail-Adresse und die Versichertennummer (KVNr) angegeben und gespeichert. Wenn die vertretende Person in der Patientenakte als Vertretung handelt, können alle technisch möglichen Aktionen anstelle des Versicherten ausgeführt werden.

Vertretende Personen können keine weiteren vertretenden Personen für die vertretene Patientenakte einrichten und auch nicht die Patientenakte für den Versicherten insgesamt löschen.

Bei der Vertretung innerhalb der ePA erfolgt eine Datenverarbeitung wie in Kapitel D1 beschrieben.

### <span id="page-18-2"></span>D.3 Rechtsgrundlage für die Datenverarbeitung

Datenschutzhinweise der mhplus Betriebskrankenkasse für die elektronische Patientenakte, inkl. der Pflichtinformationen gemäß § 343 Absatz 1 SGB V, Version 2.2 vom 13.12.2022

Rechtsgrundlage für die Speicherung personenbezogener Daten in der ePA ist die Einwilligung des Versicherten nach Art. 6 Abs. 1 lit. a DSGVO und Art. 9 Abs. 2 DSGVO i.V.m. §§ 342 Abs. 1, 344 Abs. 1 Satz 1 SGB V.

### <span id="page-19-0"></span>D.3.1 Zweck der Datenverarbeitung

Zweck der Datenverarbeitung ist die Nutzung des ePA durch den Versicherten zur Archivierung und Verwendung seiner individuellen Gesundheitsinformationen.

### <span id="page-19-1"></span>D.3.2 Dauer der Speicherung

Die Daten werden durch den Versicherten gelöscht, wenn er entscheidet, dass die in der ePA gespeicherte Daten nicht mehr benötigt werden.

### <span id="page-19-2"></span>D.3 Widerspruchsmöglichkeit

Die unter diesem Abschnitt beschriebenen Datenverarbeitungen sind zur Nutzung der ePA zwingend durch unseren Versicherten erforderlich. Der Versicherte kann seine Einwilligung zur Nutzung der ePA gleichwohl jederzeit widerrufen, per Entfernen des gesetzten Bestätigungshakens in der ePA-App oder schriftlich oder persönlich bei uns.

### E. Kontaktvarianten

### <span id="page-19-4"></span><span id="page-19-3"></span>E.1 Beschreibung und Umfang der Datenverarbeitung

In der ePA sind diverse Kontaktkanäle enthalten, die von dem Versicherten für die elektronische Kontaktaufnahme mit uns genutzt werden können.

### <span id="page-19-5"></span>E.2 Chatbot

Die Beantwortung von Fragen zur ePA kann über einen automatisierten Chatbot erfolgen. Ein Chatbot ist ein digitaler Assistent, mit dem Sie durch Text- oder Spracheingabe kommunizieren können. Über den Chatbot erhalten die Versicherten Zugang zu standardisierten Supportprozessen und Leistungsinhalten des Versichertenhelpdesks (VHD) im Rahmen der ePA. Die grundsätzliche Funktionalität umfasst dabei

a. die Beantwortung von Fragen zur ePA,

Datenschutzhinweise der mhplus Betriebskrankenkasse für die elektronische Patientenakte, inkl. der Pflichtinformationen gemäß § 343 Absatz 1 SGB V, Version 2.2 vom 13.12.2022

- b. den Dialog zur Annahme von Störungen mit Hinweis auf bestehende Störungen und der Möglichkeit, sich zu einer solchen über die Erstellung eines Tickets zu registrieren,
- c. die Möglichkeit zum Übergang in einen Live-Chat-Dialog,
- d. die Möglichkeit zur Platzierung eines Rückrufwunsches und
- e. die Hinweisfunktion, dass hier keine Beratung zum Versicherungsverhältnis stattfindet.

Verarbeitete Daten sind hierbei die bereits vom Versicherten hinterlegten Verifikationsdaten, sowie die von ihm freiwillig, im Chatbot eingegebenen Daten. Anfragen werden im Chatbot geloggt. Eine Erfassung von Kontaktdaten sowie eine Dokumentation als Ticket erfolgt nicht.

Kann eine Frage zur ePA nicht im Chat mit dem Chatbot beantwortet werden oder benötigt der Versicherte anderweitige direkte Unterstützung – beispielsweise bei der Meldung einer Störung – besteht die Möglichkeit, diese ad hoc über einen Live-Chat anzufordern oder einen Rückrufwunsch anzugeben.

### <span id="page-20-0"></span>E.3 Vorgangsbearbeitungssystem (ITSM)

Alle Anfragen, welche über den Chatbot nicht gelöst werden können, werden zur weiteren Bearbeitung mit Hilfe eines sog. Vorgangsbearbeitungssystems erfasst und dokumentiert. Diese Anfragen werden persönlich von unseren Supportmitarbeitern bearbeitet.

Sollte der Versicherte diesbezüglich einen Rückruf wünschen, muss noch optional eine Telefonnummer angegeben werden.

Gegebenenfalls muss zusätzlich noch eine Vorgangsbearbeitungsnummer auf Nachfrage durch den Versicherten angegeben werden; diese wird durch das Vorgangsbearbeitungssystem automatisch erzeugt und dem Versicherten übergeben.

Sollten die gemeldeten Themen nicht durch diese Variante beantwortet werden können, wird ebenfalls automatisiert ein anlassbezogenes internes Bearbeitungsticket erstellt. Je nach Bedarf wird diese Anfrage an einen verantwortlichen Mitarbeiter weitergeleitet und – insofern diese Option durch den Versicherten gewählt wurde – ein Rückruf initiiert.

Nimmt ein Versicherten die Möglichkeit des Rückrufs wahr, so werden die in der Eingabemaske eingegeben Daten an uns übermittelt und gespeichert.

Datenschutzhinweise der mhplus Betriebskrankenkasse für die elektronische Patientenakte, inkl. der Pflichtinformationen gemäß § 343 Absatz 1 SGB V, Version 2.2 vom 13.12.2022

Die folgenden Daten sind durch den Versicherten einzugeben:

- a. Name,
- b. Kassenzugehörigkeit,
- c. E-Mail-Adresse und
- d. Telefonnummer.

### <span id="page-21-0"></span>E.4 Rechtsgrundlage für die Datenverarbeitung

Rechtsgrundlage für die Verarbeitung der Daten ist Art. 6 Abs. 1 lit. b DSGVO, da die im Rahmen der Kontaktaufnahme durchgeführten Datenverarbeitungsvorgänge für die ordnungsgemäße Abwicklung des Nutzungsvertrags mit dem Versicherten über die ePA erforderlich sind.

### <span id="page-21-1"></span>E.5 Zweck der Datenverarbeitung

Die in diesem Abschnitt beschriebene Verarbeitung personenbezogener Daten wird durchgeführt, um Kontaktaufnahmen unserer Versicherten bearbeiten zu können und infolgedessen den Nutzungsvertrag über die ePA mit dem Versicherten durchführen zu können.

### <span id="page-21-2"></span>E.6 Dauer der Speicherung

Die Daten werden gelöscht, sobald sie für die Erreichung des Zweckes ihrer Erhebung nicht mehr erforderlich sind und keine Aufbewahrungspflichten mehr bestehen. Dies ist der Fall, wenn die Krankenkasse entscheidet, dass spätestens drei Jahre nach Schließung des Vorgangstickets diese Daten gelöscht werden sollen.

### <span id="page-21-3"></span>E.7 Speicherorte aller ePA spezifischen Daten

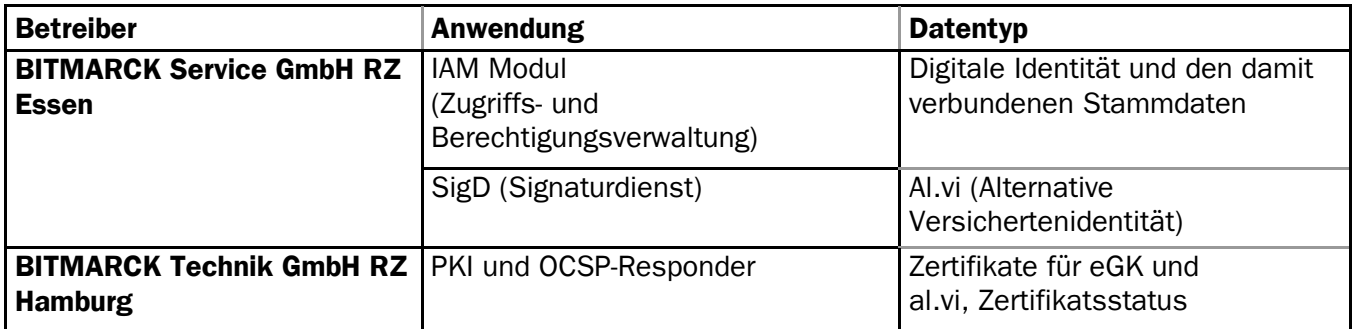

Datenschutzhinweise der mhplus Betriebskrankenkasse für die elektronische Patientenakte, inkl. der Pflichtinformationen gemäß § 343 Absatz 1 SGB V, Version 2.2 vom 13.12.2022

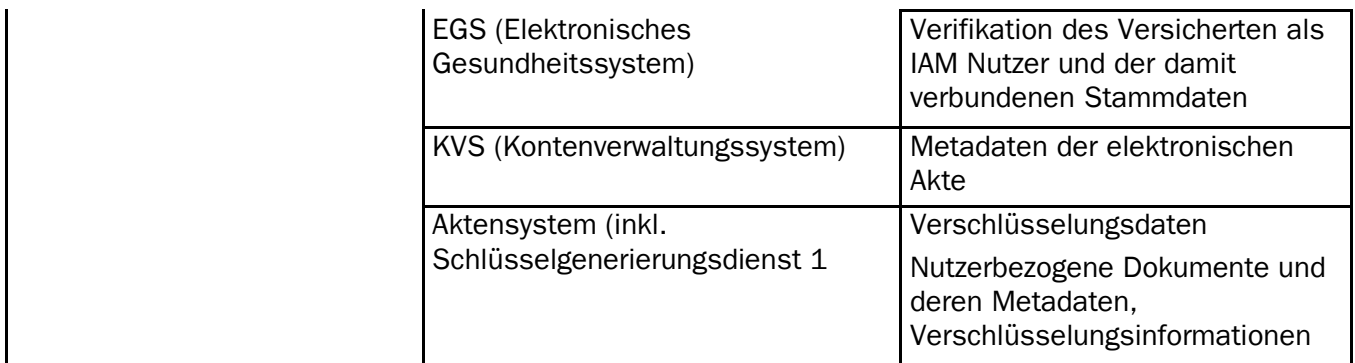

 $\int$ 

### <span id="page-23-0"></span>F. Informationen zur elektronischen Patientenakte (ePA) nach § 343 SGB V

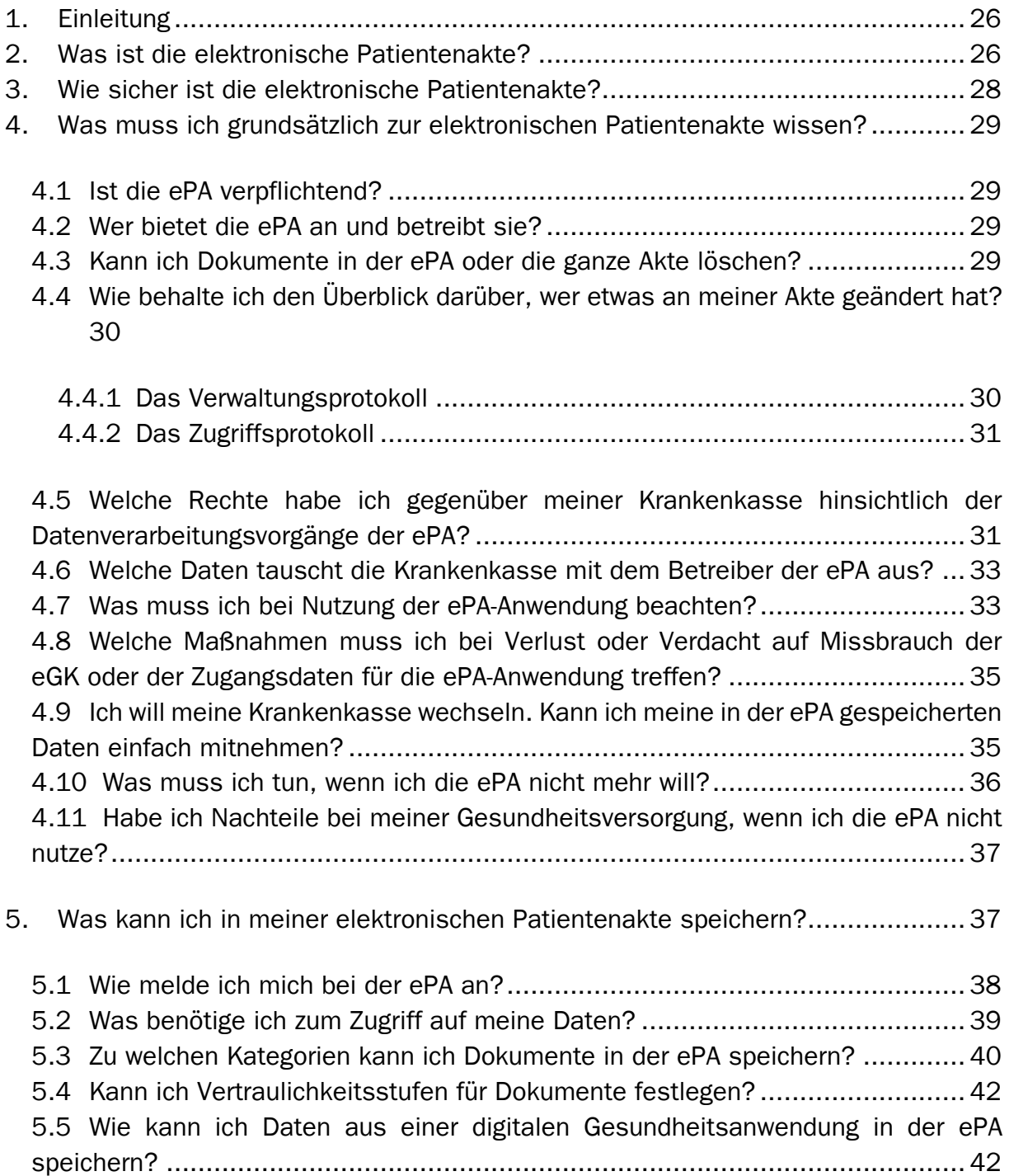

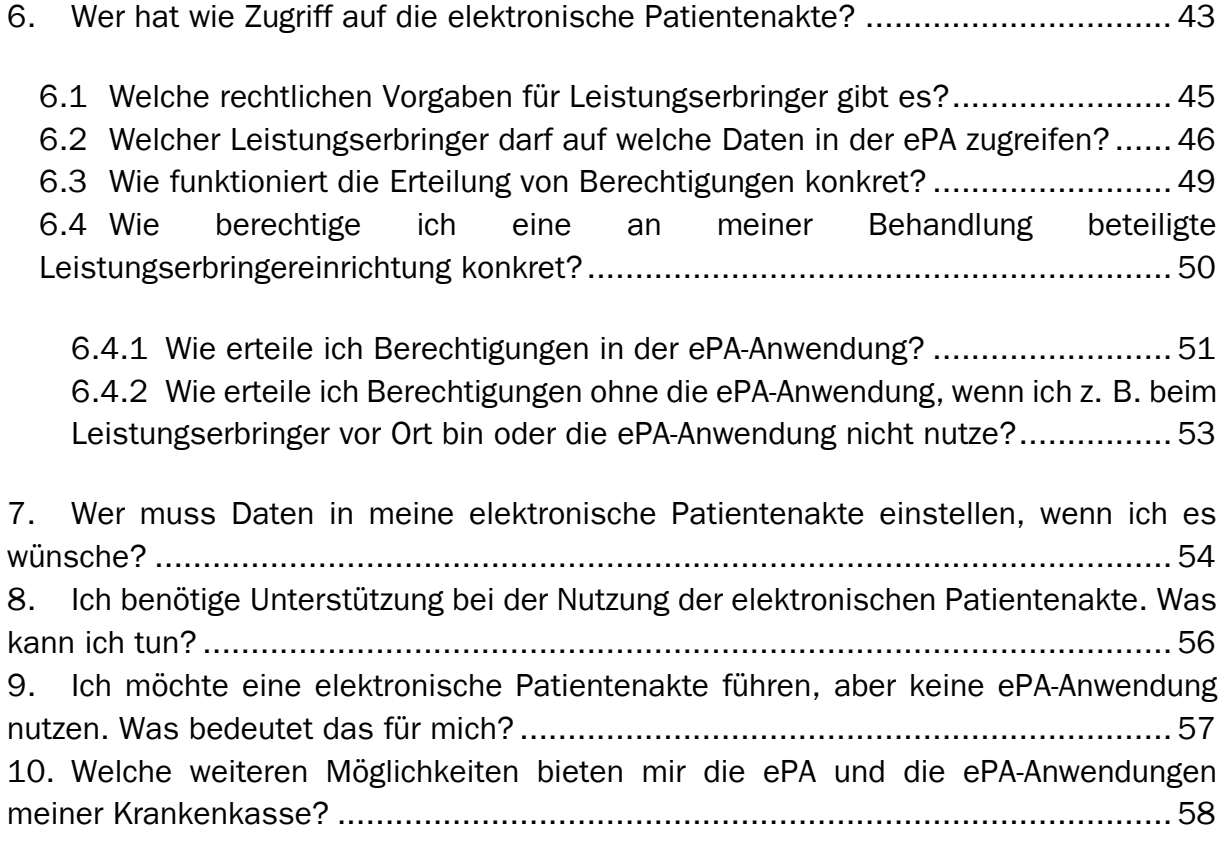

- 10.1 Direkter Zugriff auf das nationale Gesundheitsportal aus der ePA-Anwendung 59
- 10.2 Freigabe der Daten für die Forschung (voraussichtlich ab dem 01. Juli 2024) 59

10.3 Nutzung eines Sofortnachrichten-Dienstes über die ePA-Anwendung (voraussichtlich ab dem 01. August 2024)........................................................ 59 10.4 Weitere Funktionen der ePA (voraussichtlich ab dem 01. Oktober 2024) .... 59

10.5 Daten zur pflegerischen Versorgung (voraussichtlich ab dem 01. Januar 2024) 60

10.6 Abgabe und Zugriff auf Ihre Erklärung zur Organ- und Gewebespende (voraussichtlich im Laufe der Jahre 2023 oder 2024) ........................................ 60

### <span id="page-25-0"></span>1. Einleitung

Dieses Dokument informiert Sie über die elektronische Patientenakte (ePA). Die ePA steht Ihnen seit 2021 als Angebot Ihrer Krankenkasse zur Verfügung. Ob Sie sie nutzen möchten oder nicht, ist allein Ihre freiwillige Entscheidung. Welche Möglichkeiten Ihnen die ePA aktuell bietet, möchten wir Ihnen im Folgenden zeigen. Einige der vorgestellten Funktionen stehen erst zukünftig zur Verfügung. Das geplante Datum der Bereitstellung ist bei den betroffenen Funktionen jeweils mit aufgeführt. Ihre Krankenkasse aktualisiert diesen Informationstext fortlaufend und setzt Sie rechtzeitig über neue Funktionen der ePA und deren sichere Benutzung in Kenntnis.

### <span id="page-25-1"></span>2. Was ist die elektronische Patientenakte?

Die elektronische Patientenakte (ePA) ist eine von Ihnen geführte elektronische Akte. In die ePA können Sie und die an Ihrer Behandlung beteiligten Leistungserbringer persönliche Gesundheits- und Krankheitsdaten sicher digital hochladen, speichern, dort lesen, auslesen, verwenden und selbstverständlich auch wieder löschen. Ihre Krankenkasse stellt Ihnen eine ePA-Anwendung in Form einer eigenständigen App, als spezielle Anwendung innerhalb einer bestehenden App Ihrer Krankenkasse oder aber als Desktop-Anwendung zur Verfügung. Wenn Sie die von Ihrer Krankenkasse zur Verfügung gestellte ePA-Anwendung nutzen, haben Sie jederzeit die Möglichkeit, Ihre in die ePA eingestellten Gesundheitsdaten einzusehen.

Die ePA-Anwendung baut über das Internet eine Verbindung zur Telematikinfrastruktur auf, in der die ePA liegt. An dieses Netzwerk sind bzw. werden die verschiedenen Leistungserbringer im deutschen Gesundheitswesen angeschlossen.

Leistungserbringer werden alle Personengruppen und Einrichtungen genannt, die im Rahmen der gesetzlichen Krankenversicherung (GKV) Leistungen erbringen. Hierzu zählen z. B. Ärztinnen und Ärzte, Zahnärztinnen und Zahnärzte, Krankenhäuser und Apotheken. Einrichtungen, in denen Leistungserbringer tätig sind, werden im Folgenden als Leistungserbringereinrichtungen bezeichnet. Dies können Arztpraxen, Apotheken, Krankenhäuser, Medizinische Versorgungszentren und andere Einrichtungen des Gesundheitswesens sein. Aber auch einzelne Organisationseinheiten, wie etwa die Abteilung eines Krankenhauses oder eine bestimmte Fachrichtung eines Medizinischen Versorgungszentrums, können eine eigene Leistungserbringereinrichtung darstellen.

Die von Ihrer Krankenkasse zur Verfügung gestellte ePA-Anwendung ist sicherheitsgeprüft und von der Gesellschaft für Telematik (gematik) zugelassen. Die ePA-Anwendung lässt sich auf Smartphones und Tablets mit Android- oder iOS-Betriebssystem installieren sowie auf Desktop-Computern und Laptops mit sicheren und geeigneten Betriebssystemen wie z. B. Windows, macOS und gegebenenfalls Linux. Für die Sicherheit Ihrer Anwendungsumgebung - also Smartphone, PC-Hardware oder Betriebssystem, auf denen die Anwendung installiert wird - sind Sie als Nutzerin bzw. Nutzer selbst verantwortlich (s. 4.7).

Falls Sie kein mobiles Endgerät bzw. keinen PC/Laptop besitzen oder aber die ePA-Anwendung Ihrer Krankenkasse aus anderen Gründen nicht verwenden wollen, können Sie die ePA dennoch nutzen. Allerdings stehen Ihnen in diesem Fall einige Funktionen nur eingeschränkt oder gar nicht zur Verfügung. Beispielsweise können Sie ohne eine ePA-Anwendung keine Dokumente persönlich in die ePA einstellen. Über die Möglichkeiten und Einschränkungen der ePA-Nutzung ohne eine dazugehörige Anwendung informieren wir Sie in Kapitel 9.

In Ihre ePA können Sie selbst mittels der ePA-Anwendung Dokumente hochladen. Oder Sie bitten beispielsweise Ihre behandelnden Ärztinnen und Ärzte in der Praxis oder im Krankenhaus darum, Kopien der relevanten Unterlagen in Ihre Akte zu übertragen. Aus rechtlichen Gründen verbleibt die Originaldokumentation Ihrer Behandlung aber immer bei dem Sie behandelnden Leistungserbringer. Zusätzlich können Sie Ihre Krankenkasse berechtigen, Informationen über von Ihnen in Anspruch genommene Leistungen in die ePA einzustellen. Nur Sie selbst und von Ihnen selbst Berechtigte können in die ePA Einblick nehmen. Die Berechtigung und damit die Einwilligung in die Bereitstellung der Daten kann jederzeit von Ihnen widerrufen werden. In keinem Fall kann die Krankenkasse Informationen in Ihrer Akte einsehen. Wenn Sie digitale Gesundheitsanwendungen nutzen, können Sie diesen erlauben, Ihre Daten aus deren Nutzung in der ePA zu speichern – vorausgesetzt der Hersteller der von Ihnen eingesetzten digitalen Gesundheitsanwendung unterstützt diese Möglichkeit.

### <span id="page-27-0"></span>3. Wie sicher ist die elektronische Patientenakte?

Die Dokumente in Ihrer Akte sind stets verschlüsselt abgelegt und können nur auf den Endgeräten der von Ihnen berechtigten Personen und Ihren eigenen Endgeräten entschlüsselt werden. Der dazu notwendige (elektronische) Sicherheitsschlüssel ist sicher hinterlegt. Er besteht aus zwei Teilen, die an getrennten Orten aufbewahrt werden: beim Anbieter der elektronischen Patientenakte (ePA) und bei einem zentralen, von der Gesellschaft für Telematik (gematik) bestimmten Schlüsseldienstbetreiber. Für den Zugriff auf die ePA werden beide Schlüsselteile benötigt. Nur Sie und die von Ihnen Berechtigten verfügen über den kompletten Schlüssel - weder der ePA-Anbieter noch der Schlüsseldienstbetreiber, die jeweils nur einen Teil des Schlüssels aufbewahren, können also auf die ePA zugreifen. Der Schlüssel befindet sich bewusst nicht auf Ihrer elektronischen Gesundheitskarte (eGK), damit Sie auch bei einem (geplanten oder ungeplanten) Austausch der eGK weiterhin Zugriff auf Ihre Akte haben.

Damit Sie und die von Ihnen Berechtigten gezielt nach Dokumenten in Ihrer Akte suchen können, werden zusätzliche Informationen über Merkmale Ihrer Dokumente gespeichert - die sogenannten Metadaten. Die Metadaten umfassen z. B. die Autorin bzw. den Autor des Dokuments, deren bzw. dessen Institution, die Fachrichtung, die Dokumentenart (wie beispielsweise elektronischer Arztbrief, elektronischer Medikationsplan oder elektronischer Impfnachweis), technische Informationen zum Dokument (u. a. die im Rahmen der Berechtigungsvergabe genutzte Vertraulichkeitsstufe, die Dokumentengröße und die Dokumenten-ID). Diese Daten verarbeitet das Aktensystem in einer auf höchstem Niveau sicherheitsgeprüften und vertrauenswürdigen technischen Umgebung, auf die weder der Aktenbetreiber noch die Krankenkasse Zugriff haben.

### <span id="page-28-0"></span>4. Was muss ich grundsätzlich zur elektronischen Patientenakte wissen?

Seit Beginn des Jahres 2021 bieten die Krankenkassen ihren Versicherten elektronische Patientenakten (ePA) an. Welche grundsätzlichen Rechte und Möglichkeiten gehen damit für Sie einher?

### <span id="page-28-1"></span>4.1 Ist die ePA verpflichtend?

Die Nutzung der ePA ist für Sie freiwillig. Entscheiden Sie sich dafür, bedarf es Ihrer Einwilligung in die Datenverarbeitung gegenüber der Krankenkasse. Ihre Einwilligung wird im Rahmen des Antrags zur Einrichtung Ihrer ePA abgefragt – noch bevor die Akte technisch eingerichtet und eröffnet wird.

### <span id="page-28-2"></span>4.2 Wer bietet die ePA an und betreibt sie?

Die ePA wird von den Krankenkassen zur Verfügung gestellt und Ihnen als Versicherten angeboten. Dabei arbeiten die Krankenkassen mit Industriepartnern zusammen, die die entsprechenden Akten nach den technischen und nicht-technischen Anforderungen, die die Gesellschaft für Telematik (gematik GmbH) festlegt, entwickeln und betreiben. Alle ePA-Anbieter müssen mit ihrem Aktensystem und den dazugehörigen Versicherten-Apps ein Zulassungsverfahren gegenüber der gematik durchlaufen, bei dem die Einhaltung aller Anforderungen an Funktionalität, Betrieb, Sicherheit und Datenschutz nachgewiesen werden muss.

Ihre Krankenkasse arbeitet mit der Firma BITMARCK-Unternehmensgruppe, Kruppstraße 64, 45145 Essen zusammen, um Ihnen die ePA bereitzustellen.

### <span id="page-28-3"></span>4.3 Kann ich Dokumente in der ePA oder die ganze Akte löschen?

Das Prinzip der Freiwilligkeit bedeutet natürlich auch, dass Sie jederzeit das Recht haben, die in die Akte eingestellten Dokumente selbst zu löschen oder durch von Ihnen berechtigte Leistungserbringereinrichtungen löschen zu lassen. Einen Löschvorgang könnte auf Ihren ausdrücklichen Wunsch hin z. B. eine Ärztin oder ein Arzt vornehmen, die oder der Sie behandelt. Weitere Informationen finden Sie in Kapitel 6.

### <span id="page-29-0"></span>4.4 Wie behalte ich den Überblick darüber, wer etwas an meiner Akte geändert hat?

Die ePA zeichnet Vorgänge, die von Ihnen berechtigte Einrichtungen durchführen, in einem Protokoll auf. Dabei unterscheidet die ePA die Protokollierung von Verwaltungsvorgängen – das sogenannte Verwaltungsprotokoll – und Vorgängen, die unmittelbar im Zusammenhang mit Ihren medizinischen Daten stehen – das sogenannte Zugriffsprotokoll.

Wenn Sie die ePA-Anwendung Ihrer Krankenkasse nutzen, stellt Ihnen diese die Inhalte beider Protokolle komfortabel und einheitlich dar, so dass Sie grundsätzlich nicht zwischen beiden Protokollen unterscheiden müssen.

### <span id="page-29-1"></span>4.4.1 Das Verwaltungsprotokoll

Im Verwaltungsprotokoll speichert die ePA alle Vorgänge, die rein administrativen Charakter haben, die also nicht direkt ein Dokument oder dessen Metadaten betreffen. Dies sind beispielsweise die An- oder Abmeldung berechtigter Benutzerinnen und Benutzer. Ebenso umfasst das Verwaltungsprotokoll den technischen Zeitpunkt der Einrichtung der ePA sowie Einträge bei Schließung der Akte.

Auf die Einträge im Verwaltungsprotokoll kann der Anbieter – im Gegensatz zu den in der ePA abgelegten Daten - grundsätzlich zugreifen. Auf diese Weise kann der Anbieter Sie beispielsweise bei technischen Problemen unterstützen. Der Zugriff auf das Verwaltungsprotokoll ist jedoch nur mit Ihrer Einwilligung zulässig.

Alle Einträge des Verwaltungsprotokolls, die älter als drei Jahre sind, werden automatisch durch das Aktensystem gelöscht. Diese Löschfrist gilt auch, wenn Sie die Akte schließen. Folglich liegen diese Protokolleinträge auch dann noch bis zu drei Jahre vor, wenn Sie die ePA bereits geschlossen haben.

### <span id="page-30-0"></span>4.4.2 Das Zugriffsprotokoll

Im Zugriffsprotokoll speichert Ihre ePA alle Zugriffe, die in direktem Zusammenhang mit Ihren Dokumenten stehen, z. B. das Aufrufen, Einstellen oder Löschen eines Dokuments. Auch die Erteilung oder der Entzug von Berechtigungen werden hier gespeichert. Einträge im Zugriffsprotokoll sind dabei auf die gleiche Weise geschützt wie die Metadaten zu Ihren Dokumenten (Näheres dazu in Kapitel 4.4). Die Daten werden drei Jahre nach Erstellung des Protokolleintrags tagesgenau automatisiert gelöscht. Dies gilt auch dann, wenn Sie die ePA ganz oder teilweise gelöscht haben.

Wenn Sie die ePA-Anwendung Ihrer Krankenkasse nutzen, stellt Ihnen diese die Inhalte beider Protokolle einheitlich dar, so dass Sie einen Überblick darüber erhalten, wer auf Ihre Akte zugegriffen und wer welche Änderungen an Ihrer Akte vorgenommen hat. Bei Nutzung der ePA-Anwendung haben Sie außerdem die Möglichkeit, die Protokolldaten auf Ihrem eigenen Endgerät zu sichern. Die ePA-Anwendung bietet Ihnen dazu eine entsprechende Funktion an.

### <span id="page-30-1"></span>4.5 Welche Rechte habe ich gegenüber meiner Krankenkasse hinsichtlich der Datenverarbeitungsvorgänge der ePA?

Ihre Rechte gegenüber der Krankenkasse ergeben sich aus den gesetzlichen Bestimmungen der Datenschutz-Grundverordnung (DSGVO). Im Sinne dieser Verordnung ist die Krankenkasse "Verantwortlicher". Sie als Versicherte bzw. Versicherter können gegenüber Ihrer Krankenkasse die "Rechte der betroffenen Person" nach der DSGVO geltend machen. Hierzu zählt insbesondere, dass die Krankenkassen verpflichtet sind, die Versicherten über die Erhebung von

personenbezogenen Daten zu informieren (Art. 13, Art. 14 DSGVO). Ferner haben die Versicherten gemäß DSGVO folgende Rechte:

- das Recht auf Auskunft, ob und ggf. zu welchem Zweck bestimmte personenbezogene Daten von der Krankenkasse bzw. ihren Auftragnehmern verarbeitet werden (Art. 15 DSGVO)
- das Recht auf Berichtigung unrichtiger personenbezogener Daten (Art. 16 DSGVO)
- das Recht auf Löschung personenbezogener Daten (Art. 17 DSGVO)
- das Recht auf Einschränkung der Verarbeitung (Art. 18 DSGVO)
- das Recht auf Datenübertragbarkeit (Art. 20 DSGVO)
- das Widerspruchsrecht (Art. 21 DSGVO)

Dabei ist zu beachten, dass der Gesetzgeber diese Rechte ausgeschlossen hat, wenn deren Wahrnehmung von der Krankenkasse als datenschutzrechtlich verantwortlicher Stelle nicht oder nur unter Umgehung von Schutzmechanismen, wie insbesondere Verschlüsselung oder Anonymisierung, gewährleistet werden kann. Diese Einschränkung besteht, soweit die Krankenkasse als verantwortliche Stelle aufgrund der bestehenden Verschlüsselungsmechanismen technisch keinen Zugriff auf die in der ePA gespeicherten Daten hat. Für Daten, die nicht Ende-zu-Ende verschlüsselt sind, wie beispielsweise das Verwaltungsprotokoll, sind diese Rechte nicht ausgeschlossen. Dementsprechend kann die Krankenkasse Auskunfts- oder Korrekturbitten seitens der Versicherten zu den in der ePA gespeicherten Daten (z. B. zu Arztbriefen) gar nicht nachkommen. Eine Ausnahme bilden Diagnosen zu in Anspruch genommenen Leistungen der Krankenkassen. Da diese Daten auf Ihren Wunsch hin und mit Ihrer Einwilligung aus den Beständen der Abrechnungsdaten Ihrer Krankenkasse in Ihre ePA eingespielt werden, haben Sie bei diesen Daten die Möglichkeit der Korrektur durch die Krankenkasse. Dazu benötigen Sie vom jeweiligen Leistungserbringer eine Bestätigung der korrekten Diagnose. Über das nähere Verfahren informiert Sie Ihre Krankenkasse.

Die Krankenkasse stellt Ihnen eine ePA-Anwendung zur selbstständigen Wahrnehmung Ihrer Rechte im Sinne der DSGVO zur Verfügung. Allerdings können Sie mithilfe der ePA-Anwendung nicht die von Ihrem Leistungserbringer zur Verfügung gestellten Daten korrigieren. Sollten Korrekturen dieser Daten erforderlich sein, wenden Sie sich bitte an den Sie behandelnden Leistungserbringer. (Beachten Sie in diesem Zusammenhang die Hinweise in den Kapiteln 4.4. und 9)

### <span id="page-32-0"></span>4.6 Welche Daten tauscht die Krankenkasse mit dem Betreiber der ePA aus?

Um Ihre ePA einzurichten, tauschen die Krankenkasse und der jeweilige Industriepartner administrative personenbezogene Informationen aus. Zudem prüft Ihre Krankenkasse bzw. der Anbieter der ePA anhand Ihrer Krankenversichertennummer, ob bereits eine Patientenakte für Sie existiert. Ein Austausch von personenbezogenen Gesundheitsdaten findet an dieser Stelle nicht statt.

### <span id="page-32-1"></span>4.7 Was muss ich bei Nutzung der ePA-Anwendung beachten?

Die ePA-Anwendung ermöglicht Ihnen den selbstständigen Zugriff auf Ihre Gesundheitsdaten über Ihre eigenen Endgeräte wie Smartphones, Laptops oder PCs. Ihre jeweilige ePA-Anwendung haben die Krankenkassen nach den Vorgaben der gematik und des Bundesamtes für Sicherheit in der Informationstechnik (BSI) erstellt. Zusätzlich durchläuft jede ePA-Anwendung eine Sicherheitsprüfung. Diese kann nur von Prüfstellen durchgeführt werden, die bei der gematik und dem BSI akkreditiert sind. Um die Sicherheit Ihrer ePA-Daten zu gewährleisten, ist es unabdingbar, dass Sie ausschließlich eine von der gematik zugelassene ePA-Anwendung nutzen, die Sie aus einer vertrauenswürdigen Quelle heruntergeladen haben. Vertrauenswürdige Quellen sind der App-Store von Apple für das iOS-Betriebssystem sowie Google Play für Android. Für die Betriebssysteme weiterer Endgeräte (Laptops oder PCs) sind die Stores der Betriebssystemhersteller (z. B. Microsoft oder Apple) oder die Website Ihrer Krankenkasse die vertrauenswürdigen Bezugsquellen. Diesbezüglich sind die Krankenkassen verpflichtet, die datenschutzrechtlichen Vorgaben auch im Hinblick auf die Übermittlung an Drittländer einzuhalten.

Nach der Installation muss Ihre ePA-Anwendung im Rahmen der ersten Nutzung freigeschaltet werden. Hierfür sind grundsätzlich zwei Wege vorgesehen: Der sicherste Weg ist die Freischaltung über Ihre elektronische Gesundheitskarte (eGK) mit NFC-Übertragungsstandard, also mit einer kontaktlosen Schnittstelle, wie sie heute bereits auf vielen EC- und Kreditkarten zu finden ist, und der dazugehörigen PIN, die Sie von Ihrer Krankenkasse erhalten. Zur Nutzung Ihrer eGK an einem stationären Endgerät benötigen Sie in der Regel ein geeignetes Kartenlesegerät, das vom Betriebssystem Ihres Computers unterstützt wird. Dieses können Sie im Einzelhandel (z. B. in Elektronik-Fachgeschäften) auf eigene Kosten erwerben. Eine Erstattung der Kosten durch Ihre Krankenkasse ist nicht möglich. Aufgrund der besonderen Schutzwürdigkeit Ihrer medizinischen Daten in der ePA empfiehlt das BSI die Nutzung eines Kartenlesegeräts ab Sicherheitsklasse 2 (Geräte mit eigener Tastatur, ohne eigene Anzeige) und höher.

Eine weitere Möglichkeit ist die Freischaltung Ihrer ePA über einen von Ihrer Krankenkasse zur Verfügung gestellten alternativen Zugang ohne die eGK. Diese Aktivierung bleibt auch bei einem Wechsel des Endgeräts gültig, also auch dann, wenn Sie Ihre ePA mal über Ihr Smartphone, mal an Ihrem PC nutzen wollen. Die Übermittlung des alternativen Zugangs ohne eGK ist kassenspezifisch. Bei Fragen dazu wenden Sie sich bitte an Ihre Krankenkasse.

Zudem sollten Sie Ihre ePA-Anwendung stets auf Endgeräten betreiben, die unter Ihrer Kontrolle stehen. Der Zugriff auf die ePA über einen öffentlichen PC, z. B. in einem Internet-Café, ist daher unbedingt zu vermeiden! Um die ePA sicher vom eigenen Endgerät aus zu nutzen, müssen Sie zudem für den Schutz Ihrer jeweiligen Endgeräte Sorge tragen. Entsprechende Anweisungen, die Sie hierfür ausführen müssen, finden sich in der Dokumentation der ePA-Anwendung. Ebenso sollten Sie die Empfehlungen des BSI zur Endgerätesicherheit befolgen. Das BSI stellt hierfür ein Informationsangebot im Internet bereit: [https://www.bsi-fuer-buerger.de.](https://www.bsi-fuer-buerger.de/)

### <span id="page-34-0"></span>4.8 Welche Maßnahmen muss ich bei Verlust oder Verdacht auf Missbrauch der eGK oder der Zugangsdaten für die ePA-Anwendung treffen?

Dem Schutz dieser Zugangswege kommt besonders hohe Bedeutung zu. Bei Verlust oder Verdacht auf Missbrauch der eGK oder des Zugangs für die ePA und die ePA-Anwendung müssen diese umgehend bei der Krankenkasse gesperrt werden, um die Sicherheit der ePA zu gewährleisten. Die Krankenkassen bieten hierfür verschiedene Sperrmöglichkeiten an (z. B. telefonisch oder online).

### <span id="page-34-1"></span>4.9 Ich will meine Krankenkasse wechseln. Kann ich meine in der ePA gespeicherten Daten einfach mitnehmen?

Die ePA wird Ihnen von Ihrer Krankenkasse angeboten. Sollten Sie die Krankenkasse wechseln und eine ePA auch bei Ihrer neuen Krankenkasse nutzen wollen, so können Sie die Daten aus der ePA in verschlüsselter Form übernehmen.

Im ersten Schritt müssen Sie gegenüber der neuen Krankenkasse erklären, dass Sie Ihre ePA weiterhin nutzen wollen. Dann müssen Sie die bestehende ePA in den sogenannten Transportzustand versetzen. Dafür bietet die Anwendung selbst eine entsprechende Funktion. Nun verschlüsselt der Aktenbetreiber Ihrer bisherigen Krankenkasse die Akte so, dass Ihre medizinischen Daten sowie die Metadaten vertraulich vom Aktenbetreiber Ihrer alten zum Betreiber der neuen Krankenkasse übermittelt werden können. In diesem Zustand kann weder ein schreibender noch ein lesender Zugriff auf die Akte erfolgen. In der ePA-Anwendung der neuen Krankenkasse können Sie dann die Datenübernahme aus der alten ePA-Anwendung starten. Das Verfahren stellt dabei sicher, dass die Daten Ihrer alten ePA erst dann gelöscht werden, wenn die Daten vollständig beim Betreiber Ihrer neuen Krankenkasse angekommen sind. Die erteilten Berechtigungen sowie die Vertretungen (weitere Informationen zu Vertretungsregelungen s. Kapitel 8) werden dabei – wenn Sie dies wünschen - ebenfalls übernommen.

Bitte beachten Sie, dass Informationen aus kassenspezifischen Anwendungen der ePA möglicherweise nicht automatisch übernommen werden. Entsprechende Daten sollten Sie bei Bedarf selbst sichern, damit diese nach Ihrem Krankenkassenwechsel noch zur Verfügung stehen. Ihre Krankenkasse stellt Ihnen hierfür weitere Informationen zur Datenübernahme beim Wechsel der Krankenkasse bereit.

### <span id="page-35-0"></span>4.10Was muss ich tun, wenn ich die ePA nicht mehr will?

Sie haben grundsätzlich und jederzeit die Möglichkeit, Ihre ePA komplett zu schließen, also löschen zu lassen. Dazu müssen Sie die erteilte Einwilligung zur Nutzung der ePA gegenüber Ihrer Krankenkasse widerrufen. Diese Kündigung der ePA bzw. der Widerruf zur Nutzung muss gegenüber Ihrer Krankenkasse in einer geeigneten Form ausgesprochen werden. Dies kann beispielsweise über die von Ihrer Krankenkasse bereitgestellte ePA-Anwendung geschehen. Zum genauen Vorgehen wenden Sie sich an Ihre Krankenkasse.

Von der Löschung betroffen sind alle Inhalte Ihrer Akte - sämtliche Dokumente, erteilte Berechtigungen und Protokolleinträge - mit Ausnahme der Einträge des Verwaltungsprotokolls (Näheres dazu in Kapitel 4.4). Die Verantwortung zur Sicherung der in Ihrer Akte gespeicherten Dokumente obliegt in diesem Fall Ihnen als ePA-Nutzerin bzw. ePA-Nutzer. Wenn Sie bestimmte Dokumente auch nach Schließung Ihrer ePA behalten wollen, müssen Sie diese anderweitig speichern.

Nutzen Sie die von Ihrer Krankenkasse bereitgestellte ePA-Anwendung zum Zugriff auf die ePA, haben Sie die Möglichkeit, die Protokolldaten ebenfalls auf Ihrem eigenen Endgerät zu sichern. Die Anwendung bietet Ihnen dazu eine entsprechende Funktion an. Neben der Sicherung der Dokumente ist auch die Sicherung der Protokolldaten aus Sicht des Datenschutzes sinnvoll, damit Sie später nachvollziehen können, wer Zugriff auf Ihre Akte hatte.

### <span id="page-36-0"></span>4.11Habe ich Nachteile bei meiner Gesundheitsversorgung, wenn ich die ePA nicht nutze?

Sollten Sie sich dazu entscheiden, die ePA nicht zu nutzen, entstehen Ihnen hieraus keine Nachteile für Ihre Gesundheitsversorgung. Diese wird auch zukünftig durch die etablierten Verfahren gewährleistet bleiben.

Als Zusatzangebot sorgt die ePA aber für eine gesteigerte Transparenz Ihrer medizinischen Daten. So besitzen Sie im Rahmen einer ePA-Nutzung den Vorteil, die Dokumente, Befunde oder Informationen Ihrer Behandlung digital einsehen und an ausgewählte Leistungserbringer wie Ärztinnen und Ärzte oder Krankenhäuser weitergeben zu können bzw. diesen den Zugriff auf Ihre Daten zu erlauben. Dieser durch Sie initiierte und gesteuerte digitale Datenaustausch kann dabei helfen, Ihre medizinische Versorgung zu verbessern. Durch den Zugriff auf relevante Gesundheitsdaten in Ihrer ePA unterstützen Sie die behandelnden Ärztinnen und Ärzte und andere Leistungserbringer dabei, die bestmögliche therapeutische Entscheidung treffen zu können, unerwünschte Wirkungen abzuwenden sowie unnötige Behandlungen oder Doppeluntersuchungen zu vermeiden.

### <span id="page-36-1"></span>5. Was kann ich in meiner elektronischen Patientenakte speichern?

In der elektronischen Patientenakte (ePA) können Sie unter Verwendung der von der Krankenkasse bereitgestellten ePA-Anwendung eigene Gesundheitsdaten speichern. Dies können beispielsweise eigenständig geführte Diabetes-Tagebücher sein oder digitalisierte Befunde aus früheren Behandlungen, die Ihnen Ihre Ärztinnen und Ärzte auf Papier bereitgestellt haben, oder aber auch eigene Aufzeichnungen zu Ihrem Gesundheitszustand. An Ihrer Behandlung beteiligte Leistungserbringer können, sofern Sie eine entsprechende Berechtigung erteilen, unter anderem die folgenden Daten in der ePA ablegen:

- medizinische Daten Ihrer Behandlung, z. B. Befunde, Diagnosen und Therapiemaßnahmen,
- Arztbriefe, die im Zuge einer (zahn-)ärztlichen Behandlung erstellt wurden
- Verordnungen und Dispensierinformationen Ihrer Arzneimittel
- elektronische Arbeitsunfähigkeitsbescheinigungen
- elektronischer Medikationsplan oder Notfalldatensatz, falls Sie diese bereits auf Ihrer elektronischen Gesundheitskarte (eGK) nutzen.

Wenn Sie eine Digitale Gesundheitsanwendung nutzen und der Hersteller Ihrer Anwendung diese Möglichkeit unterstützt, können Sie die Gesundheitsanwendung berechtigen, Ihre von der Gesundheitsanwendung erhobenen Daten in der ePA zu speichern. Der Hersteller Ihrer Gesundheitsanwendung erteilt Ihnen über die Möglichkeiten der Datenspeicherung Auskunft.

### <span id="page-37-0"></span>5.1 Wie melde ich mich bei der ePA an?

Zur Anmeldung bei der ePA nutzen Sie die von Ihrer Krankenkasse bereitgestellte ePA-Anwendung sowie entweder die eGK mit PIN oder, auf Ihren Wunsch hin, ein kassenspezifisches, den Vorgaben der Gesellschaft für Telematik (gematik) entsprechendes alternatives Zugangsverfahren ohne eGK. Ihre Krankenkasse informiert Sie über die jeweiligen Voraussetzungen zur Anmeldung ohne eGK in der ePA-

Anwendung auf ihrem Smartphone sowie zur Anmeldung ohne eGK an Ihrem Desktop-PC oder Laptop.

Das jeweilige Sicherheitsniveau der Anmeldung mit und ohne eGK ist unterschiedlich hoch. Höher ist es bei der Anmeldung mit der eGK, in diesem Fall entspricht es einem vom Bundesamt für Sicherheit in der Informationstechnik (BSI) zertifizierten Sicherheitsstandard. Jedoch wird auch das alternative Verfahren ohne eGK für einen Übergangszeitraum vom BSI akzeptiert. Eine entsprechende Zertifizierung gibt es bei der Authentifizierung ohne eGK allerdings nicht. Ihre Kasse informiert Sie umfassend über die zur Verfügung stehenden Möglichkeiten, die potenziellen Risiken und über Wege, diese zu vermeiden. Wenn Sie sich für die Nutzung der alternativen Zugangsmöglichkeit ohne eGK entscheiden, müssen Sie diesen Wunsch explizit gegenüber Ihrer Krankenkasse kommunizieren.

### <span id="page-38-0"></span>5.2 Was benötige ich zum Zugriff auf meine Daten?

Unabhängig davon, wie Sie sich bei der ePA authentifizieren, nutzen Sie eine von Ihrer Krankenkasse bereitgestellte ePA-Anwendung auf Ihrem Smartphone oder einem geeigneten Laptop/PC, um auf die ePA zuzugreifen. Die ePA-Anwendung ist nach den Vorgaben des BSI und der gematik erstellt und sicherheitsgeprüft. Mit ihr können Sie sämtliche Funktionen der ePA selbstständig nutzen, u. a. die folgenden:

- Dokumente einstellen, einsehen, herunterladen und löschen
- Berechtigungen erteilen und entziehen
- Vertretungen erstellen und entziehen
- Zugriffe auf die ePA anhand der Protokolldaten kontrollieren
- ePA vollständig schließen
- Übertragung der ePA zu einer neuen Krankenkasse veranlassen (bei Krankenkassenwechsel)
- als vertretungsberechtigte Person mit der ePA einer vertretenen Person arbeiten (vertretungsberechtigte und vertretene Person müssen nicht bei derselben Krankenkasse versichert sein)

Versicherte ohne geeignete Endgeräte können eine ePA bei Ihrer Krankenkasse beantragen und anlegen lassen. In diesem Fall erfolgt die Berechtigungsvergabe für den Zugriff direkt beim Besuch in der Arztpraxis, im Krankenhaus oder bei einem anderen Leistungserbringer (Näheres hierzu in Kapitel 6.3). Grundsätzlich können Sie diese Art der Berechtigungsvergabe vor Ort auch nutzen, wenn Sie über die ePA-Anwendung auf Ihre ePA zugreifen, etwa um eine Leistungserbringereinrichtung spontan zu berechtigen.

### <span id="page-39-0"></span>5.3 Zu welchen Kategorien kann ich Dokumente in der ePA speichern?

Die ePA bietet die Möglichkeit, Dokumente verschiedener Kategorien zu speichern. Die Kategorien werden dabei direkt bei der Speicherung von Dokumenten automatisch durch das Aktensystem vergeben. Folgende Unterscheidungen sind möglich:

- Daten zu Befunden, Diagnosen, durchgeführten und geplanten Therapiemaßnahmen, Früherkennungsuntersuchungen, Behandlungsberichte und sonstige untersuchungs- und behandlungsbezogene medizinische Informationen, getrennt nach den folgenden Bereichen:
	- o Hausarzt
	- o Krankenhaus
	- o Labor und Humangenetik
- o Physiotherapie
- o Psychotherapie
- o Dermatologie
- o Urologie/Gynäkologie
- o Zahnheilkunde und Mund-Kiefer-Gesichtschirurgie
- o weitere fachärztliche Bereiche
- o weitere nicht-ärztliche Berufe
- Daten des elektronischen Medikationsplans
- Daten des elektronischen Notfalldatensatzes
- elektronische Arztbriefe
- elektronisches Zahn-Bonusheft ("eZahnbonusheft")
- Daten zur Früherkennung von Krankheiten bei Kindern (elektronisches Untersuchungsheft für Kinder, "eUntersuchungsheft")
- Daten über die ärztliche Betreuung während der Schwangerschaft und nach der Entbindung (elektronischer Mutterpass, "eMutterpass")
- elektronische Impfdokumentation ("eImpfdokumentation")
- Ihre in die ePA übernommenen Daten aus einer von den Krankenkassen nach § 68 SGB V finanzierten elektronischen Gesundheitsakte
- von Ihnen selbst zur Verfügung gestellte Gesundheitsdaten
- elektronische Rezepte und Informationen zu deren Einlösung
- sonstige Dokumente

### <span id="page-41-0"></span>5.4 Kann ich Vertraulichkeitsstufen für Dokumente festlegen?

Für jedes in die ePA eingestellte Dokument können Sie eine Vertraulichkeitsstufe festlegen. Die von Ihnen, Ihren Leistungserbringern oder Ihrer Krankenkasse in die ePA eingestellten Dokumente sind nach dem Einstellen zunächst standardmäßig der Vertraulichkeitsstufe "normal" zugeordnet (Näheres dazu in Kapitel 6.3). Über Ihre ePA-Anwendung können Sie den Dokumenten selbstständig die Stufen "vertraulich" oder "streng vertraulich" zuweisen. Sollten Sie direkt beim Einstellen von Dokumenten in die ePA durch den Leistungserbringer eine höhere Vertraulichkeitsstufe wünschen, so kann dieser das auch direkt bei der Ablage in der ePA berücksichtigen. Bitte sprechen Sie das gegenüber Ihrem Leistungserbringer an.

Sowohl die Dokumentenkategorie als auch die Vertraulichkeitsstufe spielen bei der Vergabe von Berechtigungen eine wichtige Rolle (weitere Informationen zum Erteilen einer Berechtigung finden Sie in Kapitel 6.4).

### <span id="page-41-1"></span>5.5 Wie kann ich Daten aus einer digitalen Gesundheitsanwendung in der ePA speichern?

Manche digitalen Gesundheitsanwendungen bieten die Möglichkeit, Daten in die ePA zu übertragen. Damit eine digitale Gesundheitsanwendung Daten in Ihrer ePA speichern kann, müssen Sie in beiden Anwendungen entsprechende Freigaben vornehmen. In der ePA-Anwendung Ihrer Krankenkasse müssen Sie die gewünschte Gesundheitsanwendung zum Speichern von Daten berechtigen. In der Gesundheitsanwendung selbst müssen Sie einwilligen, dass sie Daten an die ePA weitergeben darf. Weitere Informationen über die entsprechenden Einwilligungen und Einstellung in der digitalen Gesundheitsanwendung erhalten Sie vom Hersteller der digitalen Gesundheitsanwendung.

Bitte beachten Sie, dass eine Gesundheitsanwendung ausschließlich Daten in Richtung Ihrer ePA übertragen kann. Der Hersteller Ihrer digitalen Gesundheitsanwendung hat jedoch keinen Zugriff auf die Daten in Ihrer ePA. Dies ist gesetzlich nicht erlaubt.

### <span id="page-42-0"></span>6. Wer hat wie Zugriff auf die elektronische Patientenakte?

Auf die elektronische Patientenakte (ePA) können Sie selbst, sofern Sie die ePA-Anwendung nutzen, sowie auch Mitarbeitende der von Ihnen berechtigten Leistungserbringereinrichtungen zugreifen, z. B. Ihre Hausärztin bzw. Ihr Hausarzt sowie deren medizinische Fachangestellte. In welcher Art und Weise der Zugriff der berechtigten Leistungserbringereinrichtungen erfolgen kann, wird Ihnen in den Kapiteln 6.2, 6.3 und 6.4 erläutert.

Die Berechtigung für den Zugriff auf Ihre ePA erteilen Sie stets den Leistungserbringereinrichtungen und nicht nur einzelnen Personen, wie z. B. der behandelnden Ärztin bzw. dem behandelnden Arzt. Bei größeren Leistungserbringereinheiten, wie beispielsweise einem Medizinischen Versorgungszentrum oder einem Krankenhaus, kann dies bedeuten, dass neben Ihrer behandelnden Ärztin oder Ihrem Arzt eine Vielzahl weiterer Personen des medizinischen Fachpersonals der gleichen Leistungserbringereinheit rein technisch auf die Daten zugreifen können. Ein Zugriff darf jedoch nur erfolgen, soweit dies tatsächlich zu Behandlungszwecken erforderlich ist. Überdies ist jede Leistungserbringereinrichtung gesetzlich verpflichtet, zu protokollieren, wer wann, auf welche Daten Ihrer ePA zugegriffen hat.

Mit der Zugriffsberechtigung auf die ePA willigen Sie automatisch in die Verarbeitung Ihrer persönlichen Daten durch die jeweilige Leistungserbringereinrichtung ein. Dazu nutzen Sie die von Ihrer Krankenkasse bereitgestellte ePA-Anwendung. Sie können den Zugriff aber auch direkt vor Ort, in der Praxis oder im Krankenhaus, mithilfe Ihrer elektronischen Gesundheitskarte (eGK) und der zugehörigen PIN auf den vor Ort verfügbaren Geräten gewähren. Solche Geräte, wie z. B. das Kartenterminal, sind von der Gesellschaft für Telematik (gematik) geprüft und zugelassen.

Zudem kann Ihre Krankenkasse – nachdem Sie sie dazu aufgefordert und berechtigt haben – Daten zu von Ihnen in Anspruch genommenen Leistungen in der ePA ablegen. Diese Daten umfassen z. B. Diagnosen, eingelöste Rezepte u. Ä. Wie bei einer Leistungserbringereinrichtung können Sie auch Ihrer Krankenkasse eine einmal erteilte Zugriffsberechtigung jederzeit wieder entziehen. Die Beauftragung und Berechtigung der Krankenkasse zur Übermittlung der Leistungsauskunft sowie die Beendigung können Sie direkt über die ePA-Anwendung veranlassen. Ein Zugriff auf die Daten in der ePA ist für die Krankenkasse damit nicht verbunden. Neben Leistungserbringereinrichtungen können Sie auch Personen, denen Sie besonders vertrauen, zum ePA-Zugriff berechtigen. Dies sind die sogenannten Vertreterinnen bzw. Vertreter. Ihre Vertretung hat grundsätzlich die gleichen Zugriffsmöglichkeiten wie Sie selbst, kann Leistungserbringereinrichtungen Zugriffe gewähren oder entziehen und die Krankenkassen zur Datenbereitstellung auffordern. Ihre Vertretung kann Ihre ePA jedoch weder löschen noch weitere Vertreterinnen oder Vertreter benennen bzw. Vertretungen widerrufen (weitere Informationen zu Vertretungsregelungen finden Sie in Kapitel 8).

Gesetzliche Vertreterinnen und Vertreter können zudem auf die Akte der zu vertretenden Person zugreifen. So können beispielsweise Eltern eine ePA ihres mitversicherten Kindes führen.

Sofern Sie einwilligen, können auch Hersteller von digitalen Gesundheitsanwendungen Ihre in der jeweiligen Anwendung erhobenen Gesundheitsdaten in Ihre ePA übertragen. Der Hersteller der Gesundheitsanwendung wiederum hat keinen Zugriff auf die Daten in Ihrer ePA. Dies ist gesetzlich nicht erlaubt. Die zusätzlich erforderliche Erteilung der entsprechenden Berechtigung für eine digitale Gesundheitsanwendung führen Sie über die ePA-Anwendung Ihrer Krankenkasse durch. Weitere Informationen dazu erhalten Sie von Ihrer Krankenkasse.

### <span id="page-44-0"></span>6.1 Welche rechtlichen Vorgaben für Leistungserbringer gibt es?

Auch wenn Sie eine Berechtigung erteilt haben, darf ein Leistungserbringer (bzw. das medizinische Personal der Leistungserbringereinrichtung) nur auf Daten in Ihrer persönlichen ePA zugreifen, wenn dieser Leistungserbringer in Ihre Behandlung eingebunden ist und wenn die Daten aus Ihrer ePA für Ihre Versorgung erforderlich sind. Dies ist darin begründet, dass rechtlich zwischen der technischen Erteilung einer Zugriffsberechtigung und der "Erlaubnis" zur Datenverarbeitung, der sogenannten Einwilligung, zu unterscheiden ist. Selbst wenn Sie eine technische Berechtigung für einen Leistungserbringer erteilt haben, der nicht in Ihre Behandlung eingebunden ist, darf dieser nicht ohne Weiteres auf Ihre ePA-Daten zugreifen. Denn der Zugriff setzt eine rechtsgültige Einwilligung voraus. Diese muss freiwillig, für einen konkreten Fall, nach ausreichender Information der bzw. des Betroffenen und unmissverständlich abgegeben werden.

Sie können gegenüber einer Leistungserbringereinrichtung die Einwilligung in die Verarbeitung Ihrer in der ePA gespeicherten Daten jederzeit widerrufen. Dies können Sie in der von Ihrer Krankenkasse zur Verfügung gestellten ePA-Anwendung durchführen. Falls Sie die ePA-Anwendung nicht nutzen, können Sie der betroffenen Leistungserbringereinrichtung diese Rechte beispielsweise bei Ihrem nächsten Besuch in der Praxis entziehen, indem Sie eine neue Berechtigung mit einer Dauer von einem Tag erteilen. Mit Ablauf des eingestellten Tages kann nicht länger auf die ePA zugegriffen werden.

Für einige Leistungserbringer hat der Gesetzgeber festgelegt, dass sie grundsätzlich nur bestimmte Informationen in Ihrer ePA einsehen dürfen. Über diese gesetzlich festgelegten Zugriffsrechte hinaus können Sie keine Berechtigung zum Zugriff erteilen. Zum Beispiel darf eine Apothekerin bzw. ein Apotheker keine Daten aus Ihrem elektronischen Zahn-Bonusheft einsehen. Sie können der Apothekerin bzw. dem Apotheker deshalb auch keinen Zugriff auf Ihr elektronisches Zahnbonusheft erlauben.

### <span id="page-45-0"></span>6.2 Welcher Leistungserbringer darf auf welche Daten in der ePA zugreifen?

Welcher Leistungserbringer auf welche Daten zugreifen darf, hat der Gesetzgeber detailliert in § 352 SGB V geregelt. Diese Regelungen haben wir für Sie in der Tabelle in diesem Kapitel zusammengefasst.

Natürlich ist der Zugriff auf die Daten in Ihrer ePA immer nur unter der Voraussetzung möglich, dass Sie die jeweilige Leistungserbringereinrichtung dazu berechtigt haben und diese an die TI angeschlossen ist. Wichtig ist, dass Sie bei Vergabe der Berechtigungen an Ihre behandelnden Leistungserbringer die Berechtigungen im Vergleich zur Tabelle weiter einschränken können. Die Vergabe von über die in der Tabelle dargestellten hinausgehenden Berechtigungen durch Sie ist entsprechend den gesetzlichen Vorgaben jedoch nicht zulässig.

Anhand der im Kapitel 6.3 und 6.4 dargestellten Möglichkeiten können Sie auf Wunsch genau kontrollieren, welche der an Ihrer Behandlung beteiligten Leistungserbringereinrichtungen auf welche in Ihrer ePA gespeicherten Daten zugreifen darf. So können Sie beispielsweise Befunde, die Sie als besonders vertraulich einstufen, nur mit der Hausarztpraxis teilen und vor dem Zugriff anderer an Ihrer Behandlung beteiligter Leistungserbringereinrichtungen verbergen.

Ein auslesender Zugriff (d. h. ein Kreuz in der Spalte "Auslesen") bedeutet dabei immer, dass die Daten aus der ePA heruntergeladen und in die Behandlungsdokumentation des jeweiligen Leistungserbringers übernommen werden können. Auch bei einem Entzug der Berechtigung bleiben Daten, die Leistungserbringer in ihre Behandlungsdokumentation übernommen haben, für die ehemals berechtigte Leistungserbringereinrichtung verfügbar. Der Grund dafür ist, dass sie die Daten durch die Übernahme aus der ePA heruntergeladen und eine eigene Kopie der Daten erstellt haben. Dies ist aus rechtlicher Sicht erforderlich, da Leistungserbringer ihre Behandlung medizinisch vollständig dokumentieren müssen.

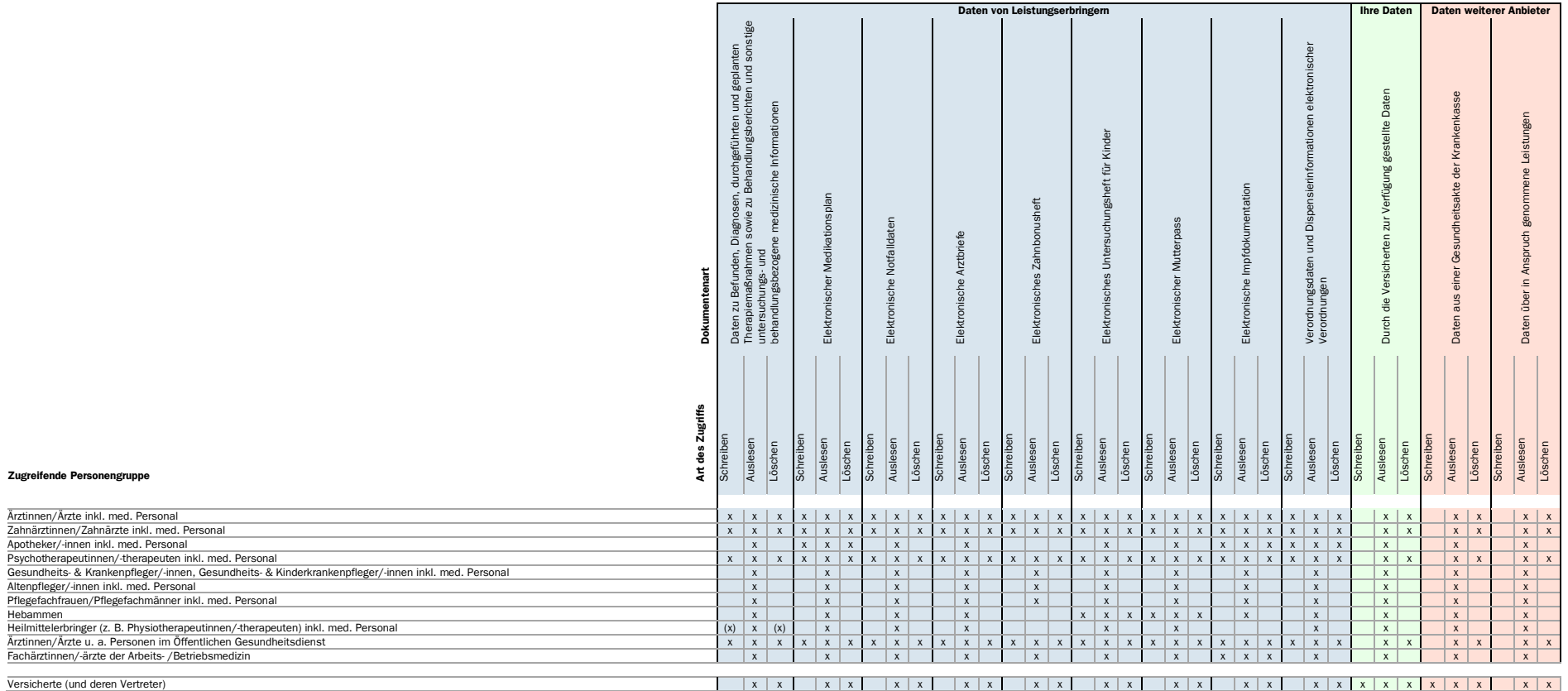

**Legende:**<br>x Recht vollständig vorhanden<br>(x) Recht glit nur für Untermengen von Dokumenten wie bspw. Dokumente einer bestimmten Fachgruppe (bspw. physiotherapeutische Dokumente)

Schreiben umfasst das Hochladen, Importieren und Aktualisieren von Dokumenten in der ePA<br>Auslesen umfasst das Lesen, Herunterladen, Exportieren sowie die Übernahme in die Dokumentation des Leistungserbringers (d. h. also d

Beispiel 1: Die dargestellte Tabelle zeigt Ihnen, dass beispielsweise Ärztinnen und Ärzte sowie das Personal in ärztlichen Leistungserbringereinrichtungen - ohne weitere Einschränkungen bei Ihrer Berechtigungsvergabe - auf alle Daten von Leistungserbringern schreibend, auslesend und löschend zugreifen können. Auf Daten, die von Ihnen oder von weiteren Anbietern bereitgestellt werden, können an Ihrer Behandlung beteiligte Ärztinnen und Ärzte nur auslesend sowie zum Löschen zugreifen.

Beispiel 2: Apothekerinnen und Apotheker (sowie das Personal der Apotheke) haben ohne weitere Einschränkungen bei Ihrer Berechtigungsvergabe - auf den elektronischen Medikationsplan, die elektronische Impfdokumentation sowie Verordnungsdaten und Dispensierinformationen von Rezepten schreibenden Zugriff, d. h., sie können diese Daten in Ihrer ePA anlegen und aktualisieren. Auf alle anderen Dokumente können berechtigte Apothekerinnen und Apotheker sowie das Apothekenpersonal ausschließlich auslesend zugreifen.

Beispiel 3: Heilmittelerbringer inkl. Personal, wie z. B. Physiotherapeutinnen und Physiotherapeuten, können mit Ausnahme der Impfdokumentation bei entsprechender Vergabe der Berechtigungen alle Daten in der ePA auslesen. Daten zu Befunden, Diagnosen, durchgeführten und geplanten Therapiemaßnahmen sowie zu Behandlungsberichten und sonstige untersuchungs- und behandlungsbezogene medizinische Informationen können von Physiotherapeutinnen und Physiotherapeuten geschrieben werden. Auch das Löschen ist möglich. Schreiben und Löschen können Physiotherapeutinnen und Physiotherapeuten aber nur solche Daten, die sie selbst oder andere Physiotherapeutinnen und Physiotherapeuten in Ihre Akte eingestellt haben.

### <span id="page-48-0"></span>6.3 Wie funktioniert die Erteilung von Berechtigungen konkret?

Seite 49 von 61 Mit der von Ihrer Krankenkasse bereitgestellten ePA-Anwendung können Sie Ihre ePA bequem verwalten. Dort stellen Sie ein, wer welche Daten in Ihrer ePA einsehen kann. Sie bestimmen auch, wie lange Sie den Zugriff erlauben wollen. Voreingestellt sind sieben Tage. Sie können dabei eine Dauer von einem Tag bis "unbegrenzt" wählen. Nach Ablauf der von Ihnen gewählten Zeit endet die Berechtigung für die jeweilige Leistungserbringereinrichtung automatisch. Sie kann die Dokumente dann nicht mehr in der ePA einsehen. Für die Praxisdokumentation lokal heruntergeladene Kopien sind allerdings für den Leistungserbringer weiterhin verfügbar. Grundsätzlich können Sie einmal erteilte Berechtigungen jederzeit wieder entziehen. Wenn Sie Hilfe bei der Bedienung der ePA-Anwendung brauchen, hilft Ihnen Ihre Krankenkasse gerne weiter.

Wenn Sie keine ePA-Anwendung nutzen oder wenn Sie Ihr Endgerät z. B. beim Arztbesuch einmal nicht zur Hand haben, können Sie trotzdem Zugriffe auf Ihre ePA erlauben. Dazu benötigen Sie Ihre eGK und die dazugehörige PIN (persönliche Identifikationsnummer). Der Vorgang funktioniert ähnlich wie das Bezahlen mit Bankkarte und PIN im Supermarkt. Die eGK wird in einem Lesegerät beim Leistungserbringer eingelesen. Anschließend geben Sie Ihre PIN ein und bestätigen so, welche Daten die Leistungserbringereinrichtung einsehen darf. Die Vergabe von Berechtigungen auf Kategorienbasis (mittelgranular) bei der Leistungserbringereinrichtung überschreibt feingranulare Berechtigungsvergaben aus dem Frontend der bzw. des Versicherten, falls solche schon erfolgt sind. Sollten Sie die PIN nutzen wollen, aber noch keine erhalten haben, wenden Sie sich bitte an Ihre Krankenkasse.

### <span id="page-49-0"></span>6.4 Wie berechtige ich eine an meiner Behandlung beteiligte Leistungserbringereinrichtung konkret?

Die Mitarbeitenden einer Leistungserbringereinrichtung können auf die Daten, die in Ihrer persönlichen ePA gespeichert sind, erst dann zugreifen, wenn Sie der Einrichtung hierzu eine Berechtigung erteilt haben. Das Erteilen der Berechtigung über die ePA-Anwendung oder das Kartenterminal in der Arztpraxis oder im Krankenhaus entspricht der Einwilligung in die Datenverarbeitung. Sämtliche Berechtigungen, die Sie erteilen, werden in Ihrer ePA gespeichert. Mithilfe der von der Krankenkasse bereitgestellten ePA-Anwendung können Sie diese jederzeit einsehen und bei Bedarf anpassen.

Seite 50 von 61 Wen Sie berechtigen dürfen, regelt der Gesetzgeber in § 352 SGB V (vgl. Kapitel 6.2). Dort werden die Einrichtungen und Personengruppen genannt. Die im Folgenden genannten Personengruppen sind bereits an die Telematikinfrastruktur (TI) angeschlossen:

- Ärztinnen und Ärzte, Zahnärztinnen und Zahnärzte, Psychotherapeutinnen und Psychotherapeuten sowie Angestellte dieser Berufsgruppen
- Apothekerinnen und Apotheker sowie Personen, die bei diesen beschäftigt sind
- Krankenhäuser

Die nachfolgenden Gruppen werden Schritt für Schritt an die TI angeschlossen, so dass Sie ihnen dann auch eine Zugriffsberechtigung erteilen können:

- Gesundheits- und Krankenpflegerinnen und -pfleger, Gesundheits- und Kinderkrankenpflegerinnen und -pfleger, Altenpflegerinnen und -pfleger, Pflegefachfrauen und Pflegefachmänner sowie deren Helferinnen und Helfer, die in die medizinische oder pflegerische Versorgung der Versicherten eingebunden sind
- Hebammen, Entbindungspfleger und Physiotherapeutinnen und -therapeuten sowie deren angestellte Helferinnen und Helfer sowie Auszubildende
- Ärztinnen und Ärzte sowie andere Personen, die bei einer für den Öffentlichen Gesundheitsdienst zuständigen Behörde tätig sind, soweit dies zur Erfüllung ihrer Aufgaben nach dem Infektionsschutzgesetz erforderlich ist
- Fachärztinnen und Fachärzte für Arbeitsmedizin sowie Betriebsärztinnen und Betriebsärzte

### <span id="page-50-0"></span>6.4.1 Wie erteile ich Berechtigungen in der ePA-Anwendung?

Sie haben die Möglichkeit, den Zugriff auf die ePA mittels verschiedener Berechtigungen zu steuern. Dazu stehen ihnen die folgenden Möglichkeiten zur Verfügung.

### Grobgranulare Erteilung von Berechtigungen

Über die Erteilung von Berechtigungen in der ePA-Anwendung steuern Sie, welche Leistungserbringereinrichtung auf welche Dokumente zugreifen kann. Eine Möglichkeit ist die Steuerung anhand der bereits genannten Kategorien. In diesem Fall berechtigen Sie Leistungserbringereinrichtungen dazu, auf eine oder mehrere Kategorien zuzugreifen (Näheres dazu in Kapitel 5.3). Die Mitarbeitenden einer Leistungserbringereinrichtung erhalten dann Zugriff auf die Dokumente in der Vertraulichkeitsstufe "normal", sofern Sie nichts anderes festlegen (vgl. Kapitel 5.4).

### Mittelgranulare Erteilung von Berechtigungen

Weitere Möglichkeiten der Zugriffssteuerung über die ePA-Anwendung ergeben sich durch die Auswahl einer Kategorie in Kombination mit einer Vertraulichkeitsstufe. Dies können die Vertraulichkeitsstufen "normal" oder "vertraulich" sein. Im Zuge der Berechtigung einer Leistungserbringereinrichtung legen Sie fest, auf welche Dokumentenkategorie mit welcher Vertraulichkeitsstufe der Zugriff gewährt werden soll. Die Erteilung von Zugriffen auf Dokumente mit der Vertraulichkeitsstufe "streng vertraulich" ist damit nicht möglich.

### Feingranulare Erteilung von Berechtigungen

Die feinste Abstufung hinsichtlich der Zugriffsrechte in der Anwendung erhalten Sie, indem Sie auf Ebene einzelner Dokumente bestimmen, wer darauf zugreifen darf. Dadurch können Sie beispielsweise Zugriff auf Dokumente mit der Vertraulichkeitsstufe "streng vertraulich" gewähren.

### Zusammenfassend

Die grobgranulare Berechtigungsvergabe bezeichnet die Erteilung von Berechtigungen auf Basis der Kategorien. Bei der mittelgranularen Berechtigungsvergabe erteilen Sie Berechtigungen auf eine der in Kapitel 5.3 genannten Kategorien und Bereiche in Kombination mit den Vertraulichkeitsstufen "normal" oder "vertraulich". Bei der feingranularen Berechtigungsvergabe berechtigen Sie auf Basis eines einzelnen Dokuments. Dokumente, die Sie mit der Vertraulichkeitsstufe "streng vertraulich" versehen haben, können Sie nur mithilfe der feingranularen Berechtigungsvergabe Ihren Leistungserbringern zugänglich machen.

Die Möglichkeiten der grob- und mittelgranularen Berechtigungsvergabe stehen Ihnen sowohl in der ePA-Anwendung als auch beim Leistungserbringer zur Verfügung. Feingranulare Berechtigungen können Sie ausschließlich in der ePA-Anwendung vergeben.

Zudem können Sie in der ePA-Anwendung auch festlegen, welche Vertraulichkeitsstufe eingestellte Dokumente standardmäßig bekommen sollen. Diese gilt dann für alle von Ihren Leistungserbringern oder Ihnen selbst eingestellten Dokumente. Selbstverständlich können Sie diese Voreinstellung beim Einstellen eines Dokuments auch individuell überschreiben, indem Sie eine andere Vertraulichkeitsstufe wählen. Außerdem können Sie in Ihrer ePA-Anwendung die Vertraulichkeitsstufe eines Dokuments jederzeit ändern.

Wenn Sie eine Berechtigung erteilen, legen Sie in der ePA-Anwendung auch fest, wie lange diese gelten soll. Sie haben die Wahl zwischen einer Berechtigungsdauer von mindestens einem Tag bis unbegrenzt.

### <span id="page-52-0"></span>6.4.2 Wie erteile ich Berechtigungen ohne die ePA-Anwendung, wenn ich z. B. beim Leistungserbringer vor Ort bin oder die ePA-Anwendung nicht nutze?

Ohne ePA-Anwendung können Sie Berechtigungen direkt vor Ort in der Leistungserbringereinrichtung erteilen. Sprechen Sie dazu das Personal der Einrichtung

Seite 53 von 61

an und teilen Sie mit, für welche Kategorie (vgl. Kapitel 5.3 und für welchen Zeitraum Sie Berechtigungen erteilen möchten.

Zur Kontrolle der Erteilung der Berechtigungen zeigt Ihnen das Kartenterminal des Leistungserbringers die von ihm angeforderten Berechtigungen Schritt für Schritt an. Zur Erteilung der Berechtigung bestätigen Sie diese auf dem Kartenterminal. Durch diesen Prozess haben Sie auch in der Leistungserbringerumgebung die Kontrolle darüber, wen Sie zu welchem Zugriff berechtigen. Bitte denken Sie daran, dass Sie zur Erteilung von Berechtigungen in der Arztpraxis Ihre eGK und die zugehörige PIN benötigen.

Bitte beachten Sie, dass Sie bei einer in der Leistungserbringereinrichtung direkt vor Ort erteilten Zugriffsberechtigung ausschließlich Berechtigungen für die Vertraulichkeitsstufen "normal" und "vertraulich" erteilen können. Eine Erteilung von Berechtigungen für Dokumente mit der Vertraulichkeitsstufe "streng vertraulich" ist vor Ort beim Leistungserbringer nicht möglich. Dies dient dem Schutz Ihrer als "streng vertraulich" gekennzeichneten Daten.

### <span id="page-53-0"></span>7. Wer muss Daten in meine elektronische Patientenakte einstellen, wenn ich es wünsche?

Die elektronische Patientenakte (ePA) lebt davon, dass in ihr möglichst viele Ihrer Gesundheitsdaten abgelegt sind – erst dann entfaltet sie für Sie und Ihre behandelnden Ärztinnen und Ärzte den vollen Mehrwert. Neben den Daten, die Sie selbst einspeisen, kommt es dabei natürlich auch ganz entscheidend auf die Daten an, die im Rahmen Ihrer Behandlungen bei Ärztinnen bzw. Ärzten oder im Krankenhaus erhoben werden.

Sie haben gegenüber Ihren behandelnden Ärztinnen und Ärzten sowie anderen Leistungserbringern einen Anspruch darauf, dass die im Rahmen der Behandlung anfallenden Daten an Ihre ePA übermittelt und darin gespeichert werden. Zuvor müssen Sie allerdings eine Berechtigung zum Zugriff auf Ihre ePA erteilt haben (siehe hierzu Kapitel 6.4).

Seite 54 von 61

Zudem haben Sie einen Anspruch darauf, dass Ihre behandelnden Ärztinnen und Ärzte, Zahnärztinnen und Zahnärzte sowie Psychotherapeutinnen und -therapeuten Sie bei der Erstbefüllung der ePA unterstützen. Die Unterstützungsleistung umfasst die Übermittlung medizinischer Daten an die ePA und ist auf medizinische Daten aus der konkreten aktuellen Behandlung beschränkt.

Darüber hinaus können Sie von Ihren Ärztinnen und Ärzten, Zahnärztinnen und Zahnärzten oder Apothekerinnen und Apothekern die Speicherung der Daten aus dem Notfalldatensatz und des elektronischen Medikationsplans verlangen. Ändert sich etwas in Ihrem Medikationsplan oder in Ihrem Notfalldatensatz, haben Sie das Recht, dass Ihre Ärztin bzw. Ihr Arzt diese Daten sowohl in der ePA als auch auf der elektronischen Gesundheitskarte (eGK) aktualisiert. Sprechen Sie Ihre Ärztin bzw. Ihren Arzt darauf an, wenn Sie hierzu Fragen haben.

Sie haben das Recht, dass an Ihrer Behandlung beteiligte Leistungserbringer weitere medizinische Informationen in strukturierter Form in der ePA speichern. Dies sind insbesondere folgende:

- das eZahnbonusheft
- das eUntersuchungheft für Kinder
- der eMutterpass
- die Impfdokumentation
- Verordnungsdaten und Einlöse-Informationen zu Ihren eRezepten
- Daten zu Ihrer Arbeitsunfähigkeit in Form der elektronischen Arbeitsunfähigkeitsmeldung ("eAU")

Seite 55 von 61

• sonstige von den Leistungserbringern für den Versicherten bereitgestellte Daten, insbesondere Daten, die sich aus der Teilnahme des Versicherten an strukturierten Behandlungsprogrammen bei chronischen Krankheiten ergeben

Sie haben außerdem das Recht, von Ärztinnen und Ärzten sowie anderen Leistungserbringern die Löschung von Dokumenten und Daten zu verlangen, die diese in Ihre ePA hochgeladen haben.

Neben dem Anspruch gegenüber Leistungserbringern können Sie auch von Ihrer Krankenkasse verlangen, dass Daten zu von Ihnen in Anspruch genommenen Leistungen in die ePA eingestellt werden. Dazu gehören auch Informationen zu Diagnosen und Medikamenten, die Ihre Krankenkasse im Rahmen der Abrechnung der an Ihrer Behandlung beteiligten Leistungserbringer erhält. Bitte beachten Sie, dass diese Informationen Ihrer Krankenkasse erst mit erheblichem zeitlichen Verzug vorliegen. Um Ihrer Krankenkasse die Datenbereitstellung zu ermöglichen, müssen Sie gegenüber der Krankenkasse in die Datenbereitstellung einwilligen sowie die entsprechende Berechtigung zum Zugriff auf die ePA erteilen. Nur dann kann Ihre Krankenkasse ausschließlich zur Ablage dieser Informationen auf Ihre ePA zugreifen.

### <span id="page-55-0"></span>8. Ich benötige Unterstützung bei der Nutzung der elektronischen Patientenakte. Was kann ich tun?

Seite 56 von 61 Der Gesetzgeber sieht vor, dass Sie über die von Ihrer Krankenkasse bereitgestellte ePA-Anwendung Vertreterinnen bzw. Vertreter für die Handhabung Ihrer elektronischen Patientenakte (ePA) berechtigen können. Diese haben dann annähernd die gleichen Rechte wie Sie selbst. Ihre Vertreterinnen und Vertreter können aber keine weiteren Vertretungen benennen und sind nicht befugt, die Akte zu schließen. Ihre Vertretung kann beispielsweise Zugriffsrechte an Leistungserbringereinrichtungen (Ärzte- und Zahnärzteschaft, Krankenhäuser, Apotheken u. a.) vergeben und die in Ihrer Akte gespeicherten Dokumente einsehen. Es ist daher wichtig, dass Sie diese verantwortungsvolle Aufgabe nur an Personen übertragen, denen Sie vollständig vertrauen und denen Sie beispielsweise auch eine Vorsorgevollmacht erteilen würden.

Vertretungen können – anders als Berechtigungen für Leistungserbringereinrichtungen – nicht zeitlich befristet vergeben werden und laufen daher nicht ab. Sie müssen Ihre Vertreterin bzw. Ihren Vertreter daher aktiv über die ePA-Anwendung Ihrer Krankenkasse von der Vertretung entbinden. Ihre Krankenkasse erläutert Ihnen die Möglichkeit und das Verfahren zur Vergabe von Vertretungsberechtigungen noch einmal genauer.

### <span id="page-56-0"></span>9. Ich möchte eine elektronische Patientenakte führen, aber keine ePA-Anwendung nutzen. Was bedeutet das für mich?

Die Nutzung der elektronischen Patientenakte (ePA) ist auch ohne die von der Krankenkasse bereitgestellte ePA-Anwendung und ohne Vertretungsperson möglich. Allerdings ergeben sich dann einige Veränderungen, die auch Auswirkungen auf die Wahrnehmung Ihrer Rechte als datenschutzrechtlich betroffene Person haben.

Wenn Sie die ePA-Anwendung nicht nutzen, haben Sie keine Möglichkeit, Einsicht in Ihre in der ePA gespeicherten Daten zu nehmen. Dies umfasst neben den Dokumenten auch die erteilten Berechtigungen sowie die Zugriffsprotokolle, in denen die ePA aufzeichnet, wer wann welche Interaktionen mit Ihrer Akte bzw. den darin gespeicherten Daten vorgenommen hat. Die Krankenkassen haben weder die gesetzliche Befugnis noch die Möglichkeiten, die Daten der ePA auszulesen.

Zudem haben Sie keine Möglichkeit, Daten selbstständig in der ePA zu speichern. Dokumente können ausschließlich durch die von Ihnen berechtigten Leistungserbringereinrichtungen in die ePA eingestellt werden. Gleiches gilt für die Löschung: Nur berechtigte Leistungserbringereinrichtungen können in Ihrem Auftrag Dokumente aus der ePA löschen. Somit haben Sie auch keine Möglichkeit zur Erstellung einer Sicherheitskopie auf Ihrem eigenen Endgerät. Dies betrifft sowohl die Dokumente als auch die Protokolle (vgl. Kapitel 4.4).

Die Berechtigung für Leistungserbringereinrichtungen erteilen Sie ohne ePA-Anwendung ausschließlich direkt beim Leistungserbringer mithilfe Ihrer elektronischen Gesundheitskarte (eGK) und Ihrer PIN im Dialog mit dem Praxispersonal.

Seite 57 von 61

Um einer berechtigten Leistungserbringereinrichtung auch ohne ePA-Anwendung den Zugriff zu entziehen, bestehen folgende Optionen:

- Da rechtlich die Einwilligung unabhängig von der technischen Berechtigungsvergabe widerrufen werden kann, können Sie diese unabhängig von den Zugriffsrechten gegenüber dem jeweiligen Leistungserbringer widerrufen. Da Sie die Berechtigung nicht selbstständig entziehen können, ist es möglicherweise hilfreich, die Berechtigung zeitlich begrenzt in der Arztpraxis oder dem Krankenhaus zu vergeben.
- Um auch technisch sicherzustellen, dass der betroffene Leistungserbringer keine Möglichkeit zum Zugriff auf Ihre Daten mehr hat, können Sie beispielsweise bei Ihrem nächsten Besuch bei dem Leistungserbringer, dem Sie die Berechtigung entziehen wollen, die Berechtigung neu vergeben und die Mindestgültigkeitsdauer für Berechtigungen von einem Tag wählen. Mit Ablauf des Tages kann der Leistungserbringer nicht mehr auf die in der ePA gespeicherten Daten zugreifen. Wie bei der Berechtigungsverwaltung mit der ePA-Anwendung auch behält der Leistungserbringer sämtliche aus der ePA heruntergeladenen Daten jedoch in seinem IT-System.

Eine Übernahme der Daten bei Wechsel der Krankenkasse ist in der ePA nur über die ePA-Anwendung möglich. Wenn Sie weder eine ePA-Anwendung noch eine Vertretung nutzen, besteht beim Wechsel der Krankenkasse somit für Sie keine Möglichkeit der Datenübernahme. Zudem können Sie die Möglichkeiten zur Datenfreigabe für Forschungszwecke (vgl. 10.2) und die Datenbereitstellung von digitalen Gesundheitsanwendungen in die ePA nicht nutzen.

### <span id="page-57-0"></span>10.Welche weiteren Möglichkeiten bieten mir die ePA und die ePA-Anwendungen meiner Krankenkasse?

Seite 58 von 61

Neben den hier dargestellten Möglichkeiten der Datenspeicherung in der ePA bietet Ihnen die ePA-Anwendung weitere Zugriffsmöglichkeiten auf gesundheitsrelevante Dienste und Informationen. Diese führt Ihre Krankenkasse nach und nach ein.

### <span id="page-58-0"></span>10.1Direkter Zugriff auf das nationale Gesundheitsportal aus der ePA-Anwendung

Um Ihnen zusätzliche Informationen für Ihre Gesundheit anzubieten, ist ein direkter Zugriff aus der ePA-Anwendung auf das nationale Gesundheitsportal vorgesehen. Weitere Informationen zum nationalen Gesundheitsportal finden Sie unter [https://gesund.bund.de.](https://gesund.bund.de/)

### <span id="page-58-1"></span>10.2Freigabe der Daten für die Forschung (voraussichtlich ab dem 01. Juli 2024)

Die in Ihrer ePA gespeicherten Gesundheitsdaten können Sie in Zukunft zudem auch für Forschungszwecke zur Verfügung stellen. Die Datenbereitstellung ist dabei entsprechend den gesetzlichen Vorgaben freiwillig und ausschließlich in pseudonymisierter Form möglich. Der Gesetzgeber muss die rechtlichen Details zur Datenfreigabe für Forschungsvorhaben noch in geeigneter Form regeln. Ihre Krankenkasse stellt Ihnen die aktuellen Informationen vor der Einführung dieser Funktion gesondert bereit.

### <span id="page-58-2"></span>10.3Nutzung eines Sofortnachrichten-Dienstes über die ePA-Anwendung (voraussichtlich ab dem 01. August 2024)

Neben der Nutzung für die ePA wird die ePA-Anwendung Ihrer Krankenkasse zukünftig auch eine Funktion zur sicheren Übermittlung von Sofortnachrichten an Ihre Krankenkasse umfassen und kann – falls die an Ihrer Behandlung beteiligten Leistungserbringer dies wünschen – auch zur Kommunikation mit Ihren Leistungserbringern genutzt werden.

### <span id="page-58-3"></span>10.4Weitere Funktionen der ePA (voraussichtlich ab dem 01. Oktober 2024)

Seite 59 von 61

Der Gesetzgeber sieht vor, dass Sie über einen online gespeicherten elektronischen Medikationsplan und eine elektronische Patientenkurzakte mit Ihren wichtigsten medizinischen Informationen verfügen können. Zugriff darauf haben Sie jedoch über die ePA-Anwendung Ihrer Krankenkasse. Sie können die Daten einsehen und gegebenenfalls löschen, Zugriffsberechtigungen verwalten sowie Protokolldaten über Zugriffe und Veränderungen der Daten nachsehen.

Die Funktionen umfassen auch die Möglichkeit der Einsichtnahme in die Protokolldaten über Zugriffe und Veränderungen der Daten.

### <span id="page-59-0"></span>10.5Daten zur pflegerischen Versorgung (voraussichtlich ab dem 01. Januar 2024)

Der Gesetzgeber sieht die Speicherung pflegerischer Informationen, wie beispielsweise Pflegeberichte oder Pflegeüberleitungsbögen, vor. Damit können an Ihrer Versorgung beteiligte Pflegedienste oder Pflegeeinrichtungen mit Ihrer Berechtigung die entsprechenden Dokumente in Ihrer ePA bereitstellen und nutzen. Voraussetzung dafür ist, dass der Pflegedienst oder die Pflegeeinrichtung an die Telematik-Infrastruktur angeschlossen sind.

### <span id="page-59-1"></span>10.6Abgabe und Zugriff auf Ihre Erklärung zur Organ- und Gewebespende (voraussichtlich im Laufe der Jahre 2023 oder 2024)

Sie erhalten zukünftig die Möglichkeit, Ihre Erklärung zur Organspende im Organspende-Register über Ihre ePA-Anwendung abzugeben. Die Erklärung als solche wird nicht in der ePA gespeichert, sondern in dem dafür vorgesehenen Register abgelegt. Weitere Informationen zur Organ- und Gewebespende erhalten Sie auf der Website des Bundesministeriums für Gesundheit:

[https://www.bundesgesundheitsministerium.de/themen/praevention/organspende.ht](https://www.bundesgesundheitsministerium.de/themen/praevention/organspende.html) [ml](https://www.bundesgesundheitsministerium.de/themen/praevention/organspende.html)

Seite 60 von 61

 $\bullet$ 

Seite 61 von 61